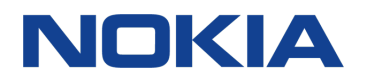

# Nokia 8 Sirocco Uživatelská příručka

# <span id="page-1-0"></span>Tato uživatelská příručka

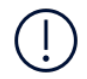

**Důležité:** Než začnete přístroj používat, přečtěte si v tištěné uživatelské příručce nebo na webu www.nokia.com/support důležité informace o bezpečném využívání přístroje a baterie v částech "Pro vaši bezpečnosť" a "Informace o výrobku". Informace o tom, jak s novým přístrojem začít pracovat, najdete v tištěné uživatelské příručce.

# Obsah

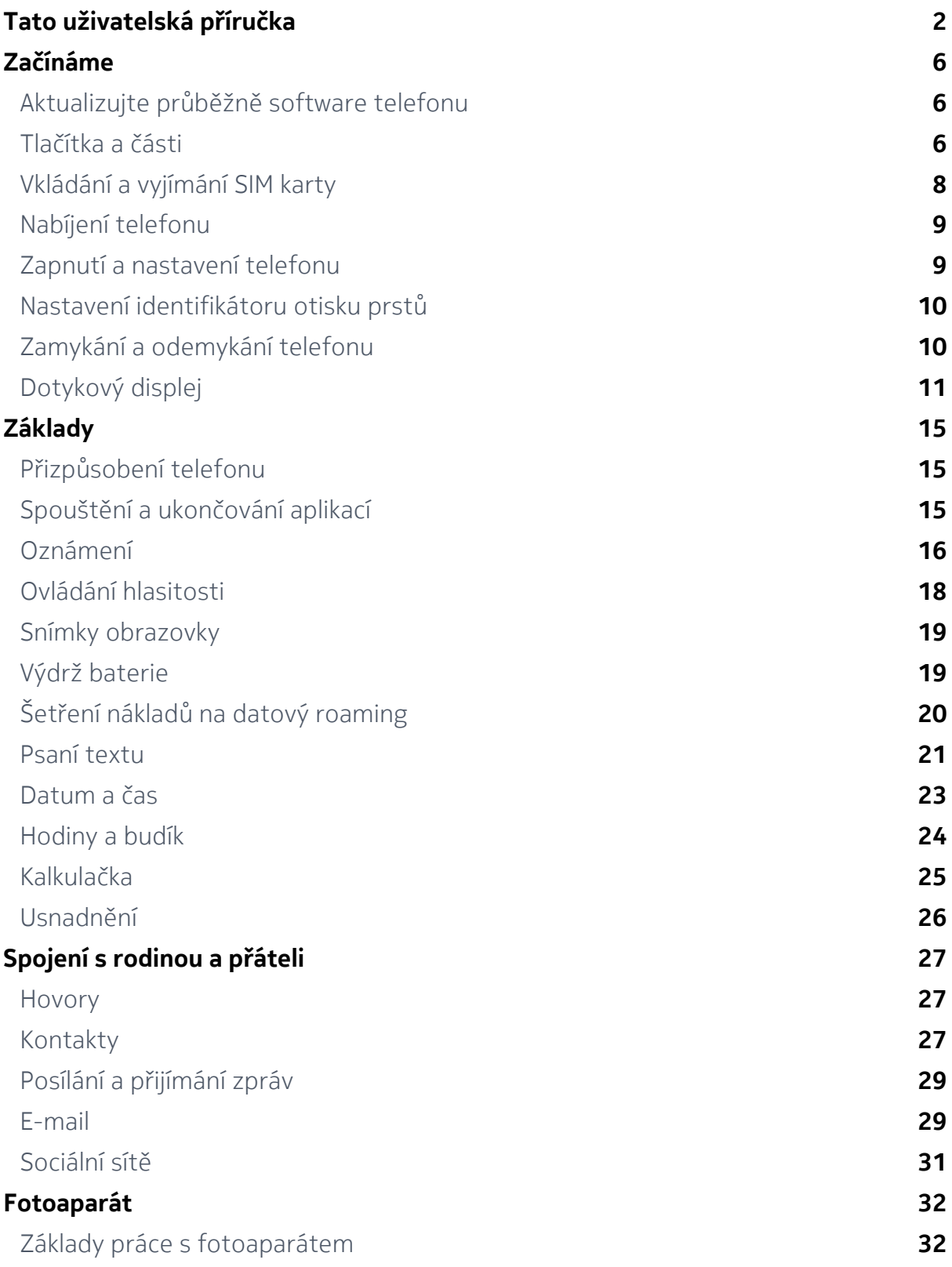

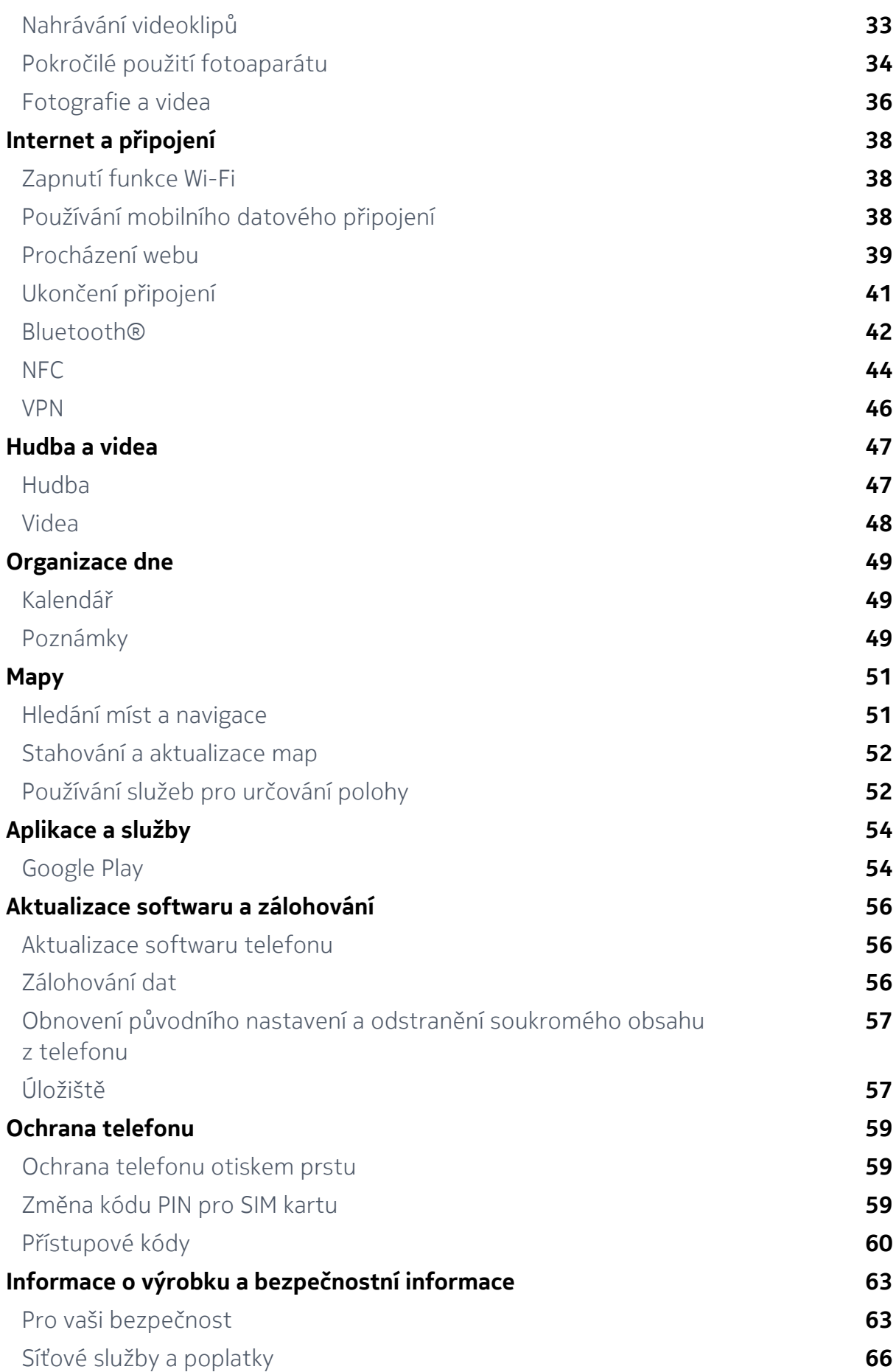

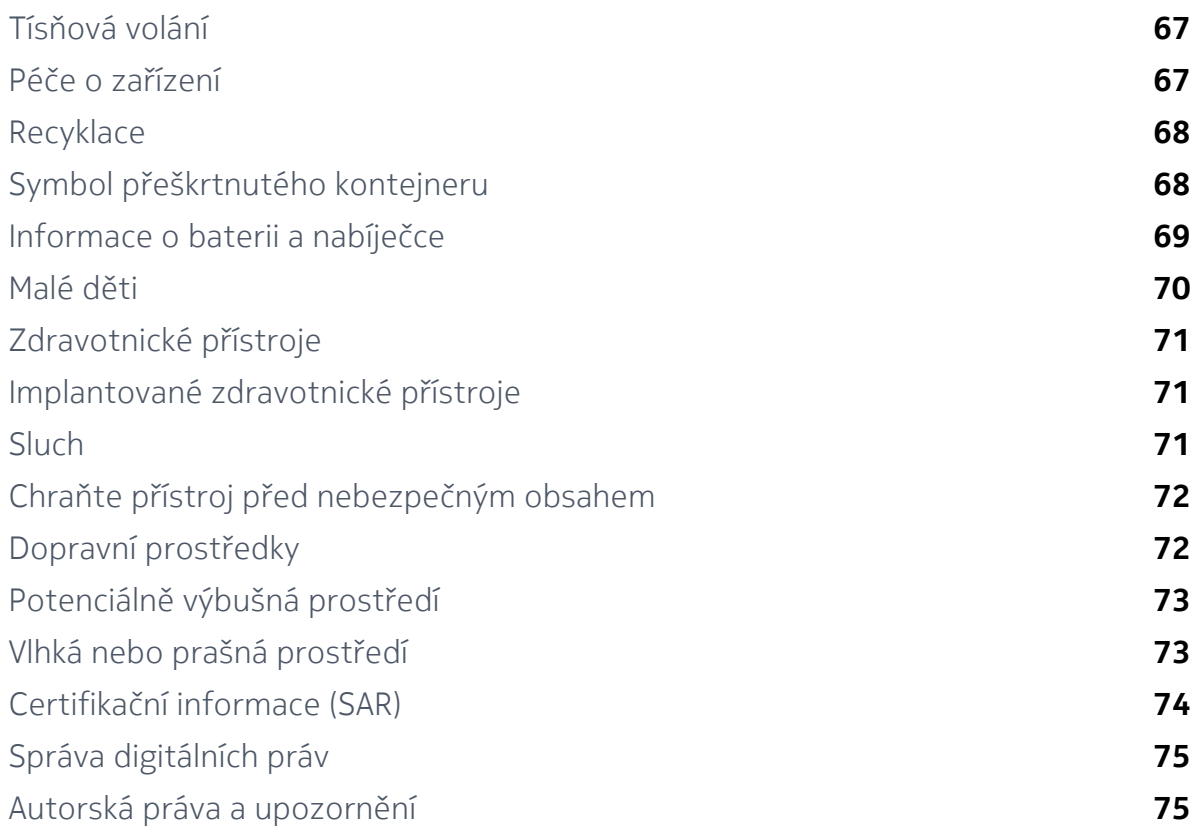

# <span id="page-5-0"></span>Začínáme

# Aktualizujte průběžně software telefonu

#### **SOFTWARE TELEFONU**

Udržujte telefon aktualizovaný. Přijímejte dostupné aktualizace softwaru, můžete tak získat nové a vylepšené funkce telefonu. Aktualizace softwaru může také zlepšit výkon telefonu.

# Tlačítka a části

Prozkoumejte tlačítka a části svého nového telefonu.

#### **TELEFON**

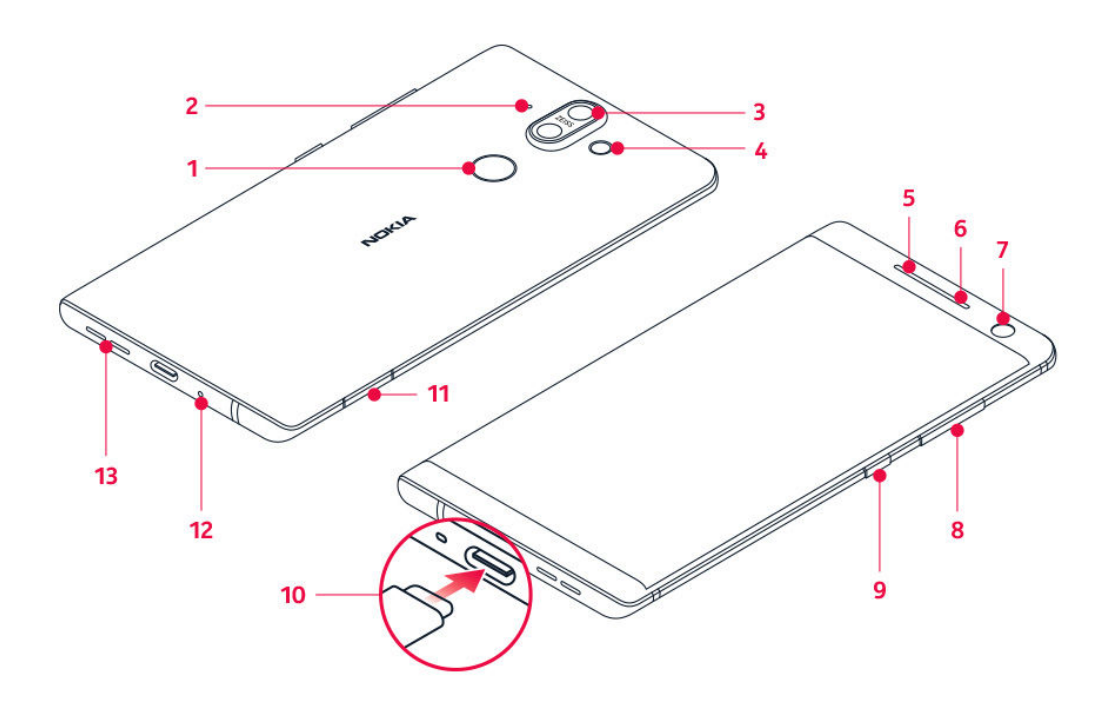

Tato uživatelská příručka se týká tohoto modelu: TA-1005.

- 1. Snímač otisků prstů
- 2. Mikrofon
- 3. Hlavní fotoaparáty
- 4. Blesk
- 5. Mikrofon
- 6. Sluchátko
- 7. Přední fotoaparát
- 8. Tlačítka hlasitosti
- 9. Vypínač / tlačítko zámku
- 10. Konektor pro nabíječku a sluchátka (audio výstup USB-C) $1$
- 11. Držák SIM karty
- 12. Mikrofon
- 13. Reproduktor

Některá příslušenství uvedené v této uživatelské příručce, například nabíječka, náhlavní souprava nebo datový kabel, mohou být prodávána samostatně.

> **Důležité**: Displej přístroje a zadní kryt jsou vyrobeny ze skla. Pokud přístroj spadne na tvrdou plochu nebo ho zasáhne silný úder, může se sklo rozbít. Pokud se sklo rozbije, nedotýkejte se skleněných součástí přístroje ani se nepokoušejte rozbité sklo odstranit z přístroje. Přestaňte přístroj používat, dokud nebude sklo vyměněno autorizovaným servisním pracovníkem.

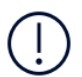

**Důležité**: Zařízení doporučujeme používat s dodávaným ochranným krytem, který jej chrání v případě pádu.

#### **POUŽITÍ ADAPTÉRU PRO SLUCHÁTKA**

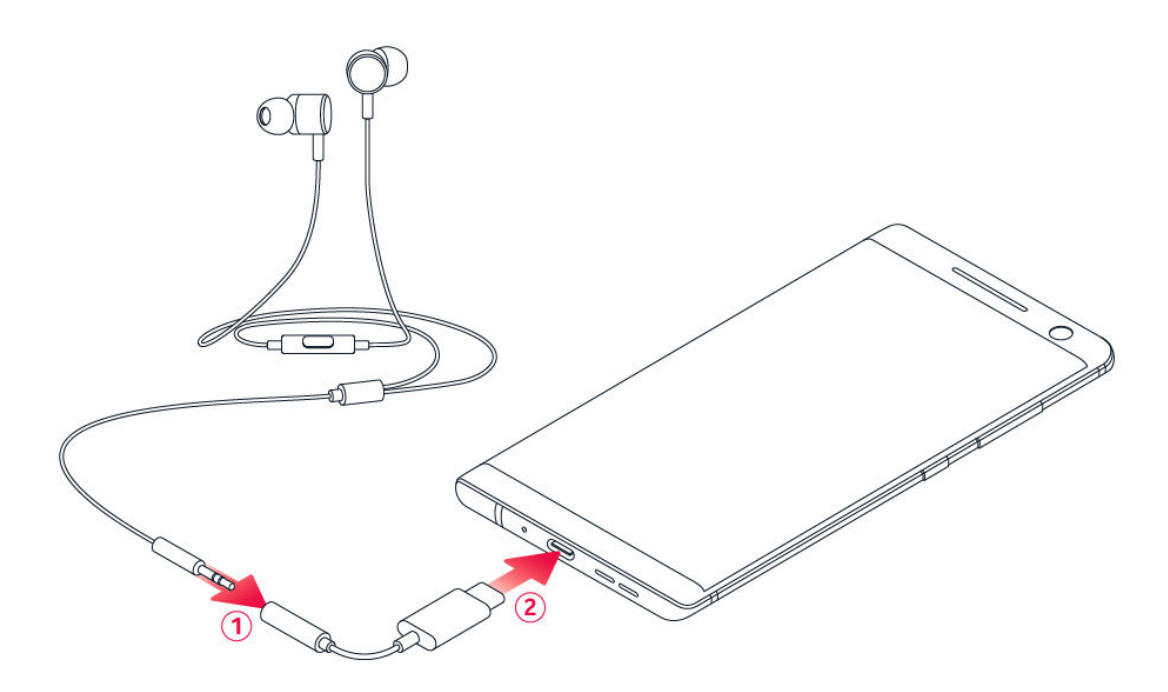

Váš telefon má konektor audio výstupu typu USB-C. Se svým novým telefonem můžete používat sluchátka se standardním 3,5mm konektorem: stačí sluchátka zapojit do adaptéru dodávaného s telefonem, a poté adaptér připojit ke svému

<span id="page-7-0"></span>telefonu.

#### **ČÁSTI A KONEKTORY, MAGNETISMUS**

Nepřipojujte výrobky, které vytvářejí výkonový signál, protože by to mohlo přístroj poškodit. Do zvukového konektoru nepřipojujte žádný zdroj napětí. Když do zvukového konektoru připojujete sluchátka nebo externí zařízení neschválené pro použití s tímto přístrojem, věnujte zvýšenou pozornost nastavení hlasitosti.

Části přístroje jsou magnetické. K přístroji mohou být přitahovány kovové materiály. V blízkosti přístroje nenechávejte delší dobu platební ani jiné magnetické karty, protože by se mohly poškodit.

¹ Váš telefon podporuje pouze digitální audio výstup.

# Vkládání a vyjímání SIM karty

#### **VLOŽENÍ SIM KARTY**

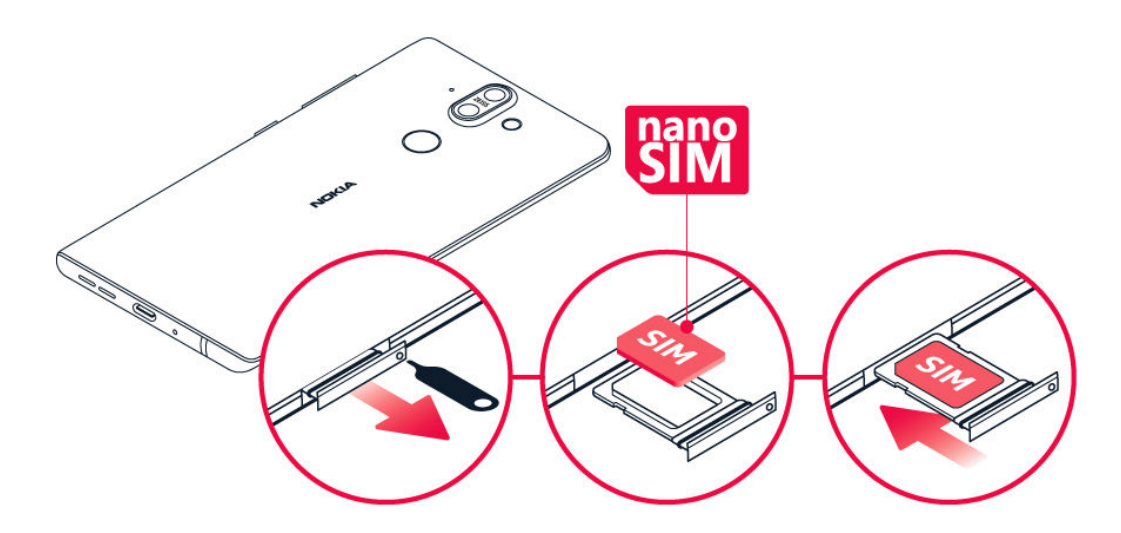

- 1. Chcete-li otevřít přihrádku na SIM kartu, zasuňte nástroj na otevírání přihrádky do otvoru vedle přihrádky.
- 2. Vložte nanoSIM kartu do slotu v držáku kontakty směrem dolů.
- 3. Zasuňte držák SIM karty zpět do slotu.<sup>1</sup>

#### <span id="page-8-0"></span>**VYJMUTÍ SIM KARTY**

Otevřete držák SIM karty, kartu vyjměte a držák zasuňte zpět do slotu.

¹ Používejte pouze originální nanoSIM karty. Použití nekompatibilní SIM karty může poškodit kartu nebo zařízení a také data uložená na kartě.

# Nabíjení telefonu

#### **NABÍJENÍ BATERIE**

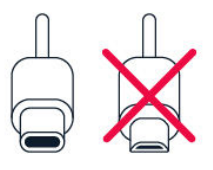

- 1. Připojte kompatibilní nabíječku do zásuvky elektrické sítě.
- 2. Připojte kabel k telefonu.

Svůj telefon můžete nabíjet pomocí bezdrátové nabíječky. K bezdrátovému nabíjení používejte pouze nabíječky kompatibilní s Qi.

Tento telefon podporuje kabel USB-C. Telefon můžete nabíjet také přes kabel USB z počítače, může to ale trvat déle.

Když je baterie zcela vybitá, může trvat několik minut, než telefon zobrazí kontrolku nabíjení.

# Zapnutí a nastavení telefonu

Při prvním zapnutí vás telefon provede nastavením připojení k síti a nastavením telefonu.

#### <span id="page-9-0"></span>**ZAPNUTÍ TELEFONU**

- 1. Telefon zapnete stisknutím a podržením vypínače, dokud telefon nezavibruje.
- 2. Po zapnutí telefonu vyberte jazyk a oblast.
- 3. Postupujte podle pokynů na telefonu.

#### **PŘENESENÍ DAT Z PŘEDCHOZÍHO TELEFONU**

Data ze starého telefonu můžete přenést to nového telefonu pomocí účtu Google.

Ve starém telefonu zálohujte data na účet Google podle návodu v uživatelské příručce ke starému telefonu.

- 1. Klepněte na možnost Nastavení > Uživatelé a účty > Přidat účet > Google .
- 2. Vyberte data, která chcete obnovit v novém telefonu. Po připojení telefonu k internetu se automaticky zahájí synchronizace.

#### **OBNOVENÍ NASTAVENÍ APLIKACÍ Z PŘEDCHOZÍHO TELEFONU ANDROID**

Pokud váš předchozí telefon používal systém Androida je v něm zapnuto zálohování na účet Google, můžete obnovit nastavení aplikací a hesla k sítím Wi-Fi.

- 1. Klepněte na možnost Nastavení > Systém > Záloha .
- 2. Přepněte možnost Zálohovat na Disk Google do polohy Zapnuto .

# Nastavení identifikátoru otisku prstů

Telefon můžete odemknout pouhým dotykem prstu. Pro další zabezpečení si můžete nastavit identifikátor otisku prstu.

#### **PŘIDÁNÍ OTISKU PRSTU**

- 1. Klepněte na možnost Nastavení > Zabezpečení a poloha > Otisk prstu . Pokud nemáte v telefonu nastaven zámek obrazovky, klepněte na možnost Zámek obrazovky .
- 2. Vyberte záložní metodu odemknutí zamknuté obrazovky a postupujte podle pokynů v telefonu.

# <span id="page-10-0"></span>Zamykání a odemykání telefonu

#### **ZAMYKÁNÍ TELEFONU**

Chcete-li předejít náhodnému volání v době, kdy máte telefon v kapse nebo kabelce, můžete zamykat tlačítka a displej telefonu.

Pro zamknutí tlačítek a displeje stiskněte vypínač.

#### **ODEMYKÁNÍ TLAČÍTEK A DISPLEJE**

Stiskněte vypínač a přejeďte po displeji nahoru. Na výzvu zadejte další údaje.

# Dotykový displej

**Důležité**: Chraňte dotykový displej před poškrábáním. Nikdy s dotykovým displejem nepoužívejte běžné pero, tužku ani jiné ostré předměty.

#### **DISPLEJ TELEFONU**

Ponechání nastavení maximální úrovně jasu displeje telefonu po dlouhou dobu může způsobit, že obraz zůstane na displeji zobrazen i po vypnutí displeje nebo při zobrazení nového obrazu na displeji.

Jak tomu předejít:

- Pokud telefon aktivně nepoužíváte, zamkněte displej a nastavte krátký interval automatického zhasnutí displeje. Klepněte na možnost Nastavení > Displej > Rozšířená nastavení > Režim spánku a vyberte čas.

- Udržujte telefon aktualizovaný a přijímejte dostupné aktualizace softwaru.

- Snižte úroveň jasu displeje: klepněte na Nastavení > Displej > Úroveň jasu . Upravte jas přetažením posuvníku úrovně jasu. Možnost Adaptivní jas musí být vypnuta.

# **PŘETAHOVÁNÍ POLOŽEK**

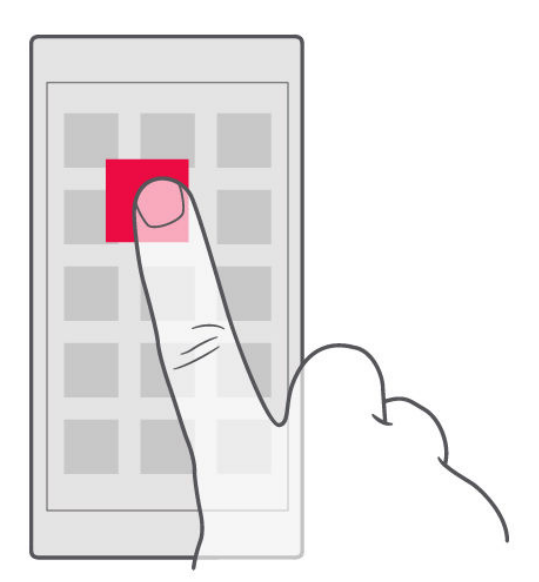

Položte na položku na několik sekund prst a posuňte ho po displeji.

# **PŘEJETÍ**

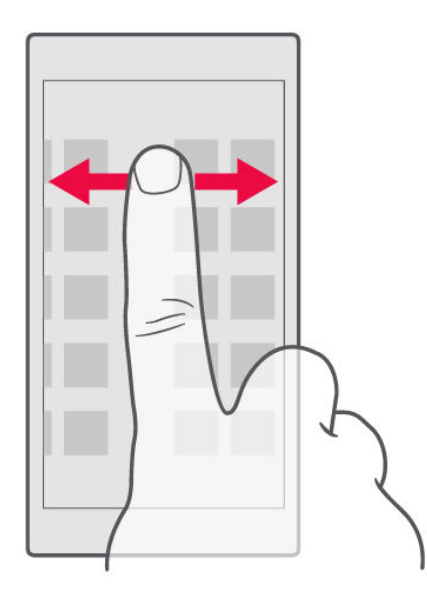

Položte prst na displej a posuňte ho v požadovaném směru.

### **POSOUVÁNÍ DLOUHÉHO SEZNAMU NEBO NABÍDKY**

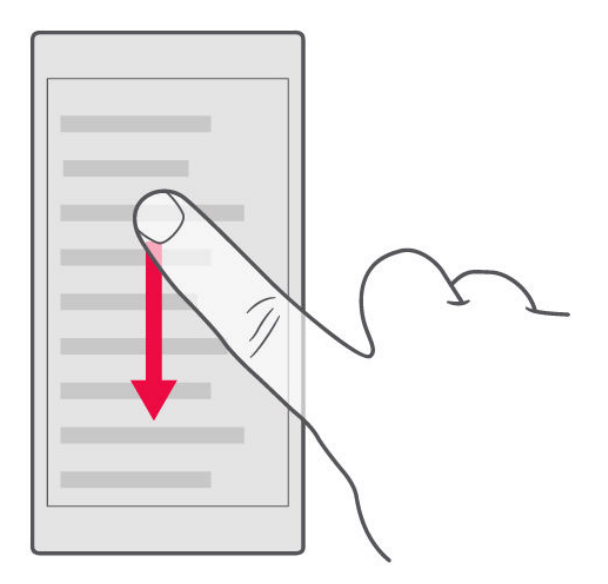

Rychle přejeďte prstem nahoru nebo dolů po displeji a poté prst zvedněte. Posouvání zastavíte klepnutím na displej.

# **ZVĚTŠENÍ NEBO ZMENŠENÍ**

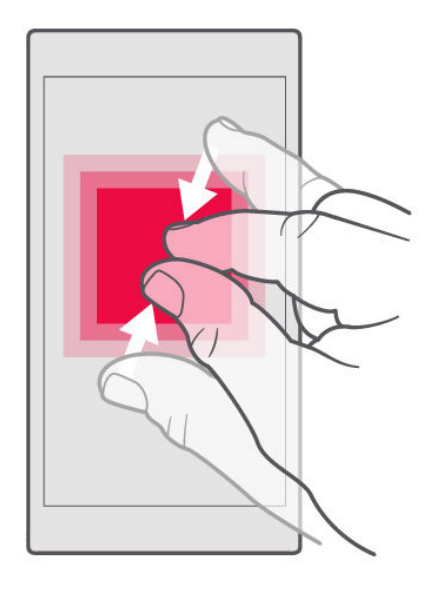

Položte na položku (třeba na mapu, fotografii nebo webovou stránku) dva prsty a posuňte je od sebe nebo k sobě.

#### **ZAMKNUTÍ ORIENTACE OBRAZOVKY**

Když telefon otočíte o 90 stupňů, obrazovka se automaticky otočí.

Chcete-li zamknout orientaci obrazovky na výšku, přejeďte z horního okraje displeje dolů a klepnutím na možnost Automatické otáčení nastavte hodnotu Na výšku .

#### **NAVIGAČNÍ TLAČÍTKA**

Chcete-li zjistit, které aplikace jsou spuštěné, klepněte na tlačítko Přehled  $\Box$ .

Chcete-li přejít k jiné aplikaci, klepněte na ni. Chcete-li některou aplikaci ukončit, klepněte u ní na ikonu  $x$ .

Chcete-li se vrátit na předchozí obrazovku, klepněte na tlačítko Zpět  $\triangleleft$ . Telefon si pamatuje všechny aplikace a weby, které jste navštívili od posledního zamknutí displeje.

Chcete-li přejít na plochu, klepněte na tlačítko Domů O. Aplikace, se kterou jste pracovali, zůstane spuštěná na pozadí.

### **SPUŠTĚNÍ DVOU APLIKACÍ SOUČASNĚ**

Aby bylo přecházení mezi aplikacemi snadnější, můžete si stisknutím a přidržením tlačítka Přehled  $\Box$  rozdělit displej pro dvě aplikace. Normální zobrazení obnovíte opětovným podržením tlačítka Přehled  $\Box$ .

# <span id="page-14-0"></span>Základy

# Přizpůsobení telefonu

Informace o přizpůsobení plochy a změně vyzváněcích tónů

# **ZMĚNA TAPETY**

Klepněte na Nastavení > Displej > Tapeta .

#### **ZMĚNA VYZVÁNĚCÍHO TÓNU TELEFONU**

Klepněte na možnost Nastavení > Zvuk > Vyzváněcí tón telefonu .

#### **ZMĚNA TÓNU OZNÁMENÍ ZPRÁVY**

Klepněte na možnost Nastavení > Zvuk > Rozšířená nastavení > Výchozí zvuk oznámení .

# Spouštění a ukončování aplikací

#### **SPOUŠTĚNÍ APLIKACÍ**

Chcete-li spustit aplikaci, klepněte na ploše na její ikonu. Chcete-li otevřít některou aplikaci spuštěnou na pozadí, klepněte na tlačítko  $\Box$  a vyberte ji.

### <span id="page-15-0"></span>**UKONČOVÁNÍ APLIKACÍ**

Klepněte na  $\Box$  a pak na  $\times$  u aplikace, kterou chcete ukončit.

#### **VYHLEDÁNÍ APLIKACÍ**

Chcete-li zobrazit všechny aplikace, přejeďte na ploše ze spodní části displeje nahoru.

# **UKONČENÍ VŠECH SPUŠTĚNÝCH APLIKACÍ**

Stiskněte tlačítko  $\square$ , přejeďte nahoru přes všechny aplikace a klepněte na možnost SMAZAT VŠE .

Oznámení

Oznámení vám umožňují zůstat v kontaktu s aktuální situací.

#### **PANEL OZNÁMENÍ**

Když obdržíte nová upozornění, například na zprávy nebo zmeškané hovory, v horní části displeje uvidíte na stavovém řádku ikony. Chcete-li zobrazit další informace o oznámeních, přetáhněte stavový řádek dolů. Chcete-li zobrazení zavřít, přejeďte po displeji nahoru.

Panel oznámení otevřete přetažením stavového řádku dolů. Chcete-li panel oznámení zavřít, přejeďte po displeji nahoru.

Chcete-li změnit nastavení oznámení některé aplikace, klepněte na možnost Nastavení > Aplikace a oznámení > Oznámení > Oznámení aplikací a klepněte na název aplikace. Otevřou se její nastavení. Oznámení jednotlivých aplikací můžete zapnout nebo vypnout individuálně. Chcete-li se podívat, které aplikace nemají povoleno odesílat oznámení, klepněte na možnost Všechny aplikace > Aplikace: Vypnuto .

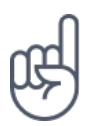

Chcete-li zobrazit notifikační tečky, klepněte na možnost Nastavení > Aplikace a oznámení > Oznámení a zapněte Povolit puntíky s oznámením . Na ikoně aplikace se zobrací malá tečka, která indikuje oznámení, které jste ještě nečetli. Chcete-li zobrazit dostupné možnosti, klepněte na ikonu a přidržte ji. Klepnutím můžete oznámení otevřít, přejetím ho můžete ignorovat.

#### **POUŽITÍ IKON PRO RYCHLÉ NASTAVENÍ**

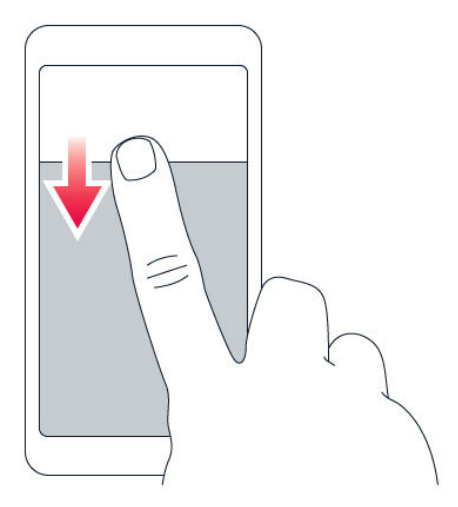

Klepnutím na ikony pro rychlé nastavení na panelu oznámení můžete aktivovat různé

<span id="page-17-0"></span>funkce. Další ikony zobrazíte přetažením nabídky dolů.

Chcete-li změnit uspořádání ikon, klepněte na tlačítko , přidržte prst na ikoně a přetáhněte ji na požadované místo.

Ovládání hlasitosti

#### **ZMĚNA NASTAVENÍ HLASITOSTI**

Pokud v hlasitém prostředí špatně slyšíte vyzvánění telefonu nebo jsou volání příliš hlasitá, můžete tlačítky nastavení po stranách telefonu hlasitost upravit podle potřeby.

Nepřipojujte výrobky, které vytvářejí výkonový signál, protože by to mohlo přístroj poškodit. Do zvukového konektoru nepřipojujte žádný zdroj napětí. Když do zvukového konektoru připojujete sluchátka nebo externí zařízení neschválené pro použití s tímto přístrojem, věnujte zvýšenou pozornost nastavení hlasitosti.

#### **ZMĚNA HLASITOSTI PRO MÉDIA A APLIKACE**

Stisknutím tlačítka hlasitosti na straně telefonu zobrazíte indikátor hlasitosti. Klepněte na možnost  $\times$  a přetáhněte posuvník ovladače hlasitosti pro média a aplikace vlevo nebo vpravo.

#### **PŘEPNUTÍ TELEFONU DO TICHÉHO REŽIMU**

Chcete-li telefon přepnout do tichého režimu, podržte tlačítko ztlumení hlasitosti a poté tlačítko stiskněte znovu. Po prvním stisknutí bude telefon jen vibrovat, po druhém se přepne do tichého režimu.

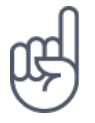

**Tip:**Nechcete telefon ponechat v tichém režimu, ale nemůžete zrovna přijímat hovory? Chcete-li umlčet příchozí hovor, stiskněte tlačítko ztlumení hlasitosti. Telefon můžete také nastavit tak, aby vyzvánění ztichlo, když telefon vezmete do ruky: klepněte na možnost Nastavení > Systém > Gesta > Ztlumení při zvednutí a přepněte do polohy zapnuto.

<span id="page-18-0"></span>Pokud chcete mít možnost odmítnout příchozí hovor otočením telefonu, klepněte na možnost Nastavení > Systém > Gesta > Odmítnutí hovoru otočením telefonu a přepněte do polohy zapnuto.

# Snímky obrazovky

#### **POŘÍZENÍ SNÍMKU OBRAZOVKY**

Pokud chcete pořídit snímek obrazovky, otevřete panel oznámení a přetáhněte stavový řádek dolů. Klepněte na Snímek obrazovky . Pořízené snímky si můžete prohlédnout v aplikaci Fotografie .

V některých aplikacích a funkcích nelze snímek obrazovky pořídit.

# Výdrž baterie

Využívejte telefon co nejlépe při požadované výdrži baterie. Energii telefonu můžete šetřit pomocí následujících kroků.

#### **PRODLOUŽENÍ VÝDRŽE BATERIE**

Jak ušetřit energii:

- 1. Baterii vždy nabíjejte na maximum.
- 2. Vypněte nepotřebné zvuky, například zvuky při dotyku displeje. Klepněte na možnost Nastavení > Zvuk > Rozšířená nastavení a v části Další zvuky a vibrace vyberte zvuky, které chcete zachovat.
- 3. Místo reproduktoru používejte kabelová sluchátka.
- 4. Nastavte displej telefonu tak, aby se po krátké době vypínal. Klepněte na možnost Nastavení > Displej > Rozšířená nastavení > Režim spánku a vyberte čas.
- 6. Zakažte běh aplikací na pozadí: Klepněte na  $\Box$  a ukončete aplikace, které nepotřebujete.
- 7. Aktivujte Správce aktivity na pozadí. Oznámení některých aplikací nebo e-maily nemusí být možné načíst okamžitě. Výdrž baterie můžete spravovat přidáváním aplikací na bílou listinu nebo jejich odebíráním. Klepněte na možnost Nastavení > Baterie > Správce aktivity na pozadí .
- 8. Zapněte spořič energie: Klepněte na možnost Nastavení > Baterie >

<span id="page-19-0"></span>5. Klepněte na možnost Nastavení > Displej > Úroveň jasu . Upravte jas přetažením posuvníku úrovně jasu. Možnost Adaptivní jas musí být vypnuta.

 Úsporný režim a přepněte do polohy Zapnuto .

- 9. Používejte služby pro určování polohy podle situace: Když služby určování polohy nepotřebujete, vypínejte je. Klepněte na Nastavení > Zabezpečení a poloha > Poloha a přepněte do polohy Vypnuto .
- 10. Používejte připojení k síti s rozmyslem: Bluetooth zapínejte, jen když ho potřebujete. Pokud je to možné, připojujte se k internetu prostřednictvím Wi-Fi, a ne přes mobilní data. Vypněte v telefonu hledání dostupných bezdrátových sítí. Klepněte na možnost Nastavení > Síť a internet > Wi-Fi a přepněte do polohy Vypnuto . Pokud posloucháte hudbu nebo telefon používáte jinak, ale nechcete volat ani přijímat hovory, zapněte režim Letadlo. Klepněte na Nastavení > Síť a internet > Režim Letadlo .

Režim Letadlo ukončí připojení k mobilní síti a vypne bezdrátové funkce zařízení.

# Šetření nákladů na datový roaming

Náklady za datový roaming a telefonní účty můžete snížit, když změníte nastavení mobilních dat. Chcete-li využívat optimální způsob připojení, změňte nastavení sítí Wi-Fi a mobilních sítí.

Datový roaming znamená přijímání dat do telefonu v sítích, které nevlastní ani neprovozuje váš poskytovatel síťových služeb. Připojení k internetu při roamingu, zvláště v zahraničí, může vést k podstatnému zvýšení poplatků za přenos dat.

Připojení Wi-Fi je zpravidla rychlejší a levnější než mobilní datové připojení. Pokud je k dispozici síť Wi-Fi i mobilní datové připojení, použije telefon síť Wi-Fi.

#### <span id="page-20-0"></span>**PŘIPOJENÍ K SÍTI WI-FI**

- 1. Klepněte na možnost Nastavení > Síť a internet > Wi-Fi .
- 2. Zkontrolujte, zda je funkce Wi-Fi zapnuta .
- 3. Vyberte připojení, které chcete použít.

#### **UKONČENÍ MOBILNÍHO DATOVÉHO PŘIPOJENÍ**

Přejeďte od horního okraje displeje dolů, klepněte na ▲ Mobilní data a vypněte Mobilní data .

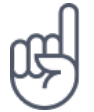

**Tip:**Chcete-li sledovat využití dat, klepněte na možnost Nastavení > Síť a internet > Využití dat .

#### **UKONČENÍ DATOVÉHO ROAMINGU**

Klepněte na Nastavení > Síť a internet > Mobilní síť a vypněte Roaming .

#### Psaní textu

Informace o rychlém a efektivním psaní textu na klávesnici telefonu

#### **KLÁVESNICE NA DISPLEJI**

Psaní na klávesnici na displeji je snadné. Klávesnici můžete používat, když telefon držíte svisle i vodorovně. Rozložení klávesnice se může v různých aplikacích a jazycích lišit.

Klávesnici na displeji otevřete tak, že klepnete na pole pro psaní textu.

#### **PŘEPÍNÁNÍ MEZI VELKÝMI A MALÝMI PÍSMENY**

Klepněte na tlačítko Shift. Chcete-li zapnout režim psaní velkých písmen, na toto tlačítko poklepejte. Dalším klepnutím na tlačítko Shift se vrátíte do normálního režimu.

#### **PSANÍ ČÍSLIC NEBO SPECIÁLNÍCH ZNAKŮ**

Klepněte na tlačítko číslic a symbolů. Na některých tlačítcích speciálních znaků může být více symbolů. Chcete-li zobrazit další symboly, přidržte symbol nebo speciální znak.

#### **VKLÁDÁNÍ SYMBOLŮ EMOJI**

Klepněte na tlačítko emoji a vyberte symbol emoji.

#### **KOPÍROVÁNÍ A VKLÁDÁNÍ TEXTU**

Klepněte na slovo a přidržte na něm prst, přetažením značek před a za slovem zvýrazněte text, který chcete kopírovat, a klepněte na možnost KOPÍROVAT . Při vkládání textu klepněte na místo, kam chcete text vložit, a zvolte možnost VLOŽIT .

#### **PŘIDÁNÍ DIAKRITICKÉHO ZNAMÉNKA KE ZNAKU**

Klepněte na znak a přidržte na něm prst a klepněte na znaménko nebo znak s diakritikou (pokud ho vaše klávesnice podporuje).

# **ODSTRAŇOVÁNÍ ZNAKŮ**

Klepněte na tlačítko Krok zpět.

#### <span id="page-22-0"></span>**POSOUVÁNÍ KURZORU**

Chcete-li upravit právě napsané slovo, klepněte na slovo a přetáhněte kurzor na požadované místo.

#### **NÁVRHY SLOV NA KLÁVESNICI**

Telefon vám při psaní může navrhovat slova, aby psaní urychlil a zpřesnil. Funkce navrhování slov nemusí být k dispozici ve všech jazycích.

Když začnete psát slovo, telefon navrhuje možná slova. Když je na panelu návrhů zobrazeno požadované slovo, vyberte ho. Chcete-li zobrazit další návrhy, klepněte na návrh a přidržte na něm prst.

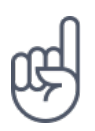

**Tip** Pokud je navržené slovo označeno tučně, telefon jím psané slovo nahrazuje automaticky. Pokud je slovo napsáno špatně, klepněte na něj a přidržte na něm prst, a uvidíte několik dalších návrhů.

Pokud nechcete, aby klávesnice při psaní navrhovala slova, vypněte funkci Oprava textu. Klepněte na Nastavení > Systém > Jazyk a zadávání > Virtuální klávesnice . Vyberte klávesnici, kterou obvykle používáte. Klepněte na Oprava textu a vypněte metody opravy textu, které nechcete používat.

#### **OPRAVOVÁNÍ SLOV**

Pokud si všimnete, že máte ve slově překlep, klepněte na něj a uvidíte několik návrhů oprav.

#### **VYPNUTÍ KONTROLY PRAVOPISU**

Klepněte na Nastavení > Systém > Jazyky a zadávání > Rozšířená nastavení > Kontrola pravopisu a přepněte možnost Kontrola pravopisu do polohy Vypnuto .

# <span id="page-23-0"></span>Datum a čas

Sledování času – informace o používání telefonu ve funkci hodin i budíku a o aktualizaci schůzek, úkolů a plánů

#### **NASTAVENÍ DATA A ČASU**

Klepněte na Nastavení > Systém > Datum a čas .

#### **AUTOMATICKÉ AKTUALIZACE DATA A ČASU**

Telefon můžete nastavit tak, aby automaticky aktualizoval datum, čas a časové pásmo. Automatické aktualizace jsou síťová služba a jejich dostupnost se může v různých oblastech a u jednotlivých poskytovatelů služeb lišit.

- 1. Klepněte na Nastavení > Systém > Datum a čas .
- 2. Zapněte Automatické datum a čas .
- 3. Zapněte Automatické čas. pásmo .

#### **ZMĚNA ČASU NA 24HODINOVÝ FORMÁT**

Klepněte na Nastavení > Systém > Datum a čas a zapněte Používat 24hodinový formát .

# Hodiny a budík

Hodiny neslouží pouze jako budík – podívejte se, co dalšího můžete dělat.

#### **MINUTKA**

Už nikdy nic nepřevaříte – minutka vám umožní získat přehled o době vaření.

1. Klepněte na Hodiny > **X** ČASOVAČ.

<span id="page-24-0"></span>2. Nastavte požadovanou dobu.

#### **STOPKY**

Stopky vám pomohou sledovat váš pokrok na běžeckém okruhu.

Klepněte na  $H$ odiny >  $\overline{O}$  STOPKY.

#### **NASTAVENÍ BUDÍKU**

Telefon můžete používat jako budík.

- 1. Klepněte na  $H$ odiny >  $\circledcirc$  BUDÍK.
- 2. Chcete-li přidat budík, klepněte na  $\bullet$ .
- 3. Chcete-li budík upravit, klepněte na něj. Chcete-li nastavit budík s opakováním v určité dny, zaškrtněte políčko Opakovat a označte dny v týdnu.

#### **ODLOŽENÍ BUDÍKU**

Pokud se vám po zazvonění budíku ještě nechce vstávat, přetáhněte ho doleva. Chcete-li nastavit dobu odložení, klepněte na Hodiny >  $\frac{1}{2}$  > Nastavení > Doba odložení a vyberte požadovanou dobu.

#### **VYPNUTÍ BUDÍKU**

Když budík zvoní, přetáhněte ho doprava.

#### **ODSTRANĚNÍ BUDÍKU**

Klepněte na Hodiny >  $\bullet$  BUDÍK. Vyberte budík a klepněte na možnost  $\bullet$ Odstranit .

# <span id="page-25-0"></span>Kalkulačka

Zapomeňte na kapesní kalkulačku – kalkulačku najdete v telefonu.

#### **PRÁCE S KALKULAČKOU**

Klepněte na možnost Kalkulačka .

Chcete-li používat pokročilou kalkulačku, přetáhněte panel od pravého okraje displeje doleva.

### Usnadnění

Změnou různých nastavení si můžete používání telefonu usnadnit.

### **ZVĚTŠENÍ NEBO ZMENŠENÍ PÍSMA**

Chcete mít v telefonu větší písmena?

- 1. Klepněte na Nastavení > Usnadnění .
- 2. Klepněte na Velikost písma . Chcete-li zvětšit nebo zmenšit písmo, přetáhněte posuvník velikosti písma.

#### **ZVĚTŠENÍ NEBO ZMENŠENÍ VELIKOSTI ZOBRAZENÍ**

Chcete zmenšit nebo zvětšit položky na displeji?

- 1. Klepněte na Nastavení > Usnadnění .
- 2. Klepněte na Zobrazovaná velikost a přetažením posuvníku upravte velikost.

# <span id="page-26-0"></span>Spojení s rodinou a přáteli

# Hovory

#### **VOLÁNÍ**

- 1. Klepněte na možnost  $\epsilon$ .
- 2. Zadejte číslo nebo klepněte na možnost \* a vyberte kontakt, kterému chcete zavolat.
- 3. Klepněte na možnost  $\epsilon$ .

### **PŘIJMUTÍ HOVORU**

Když telefon zvoní, můžete hovor přijmout přejetím nahoru.

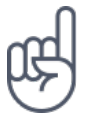

**Tip:**Nechcete telefon ponechat v tichém režimu, ale nemůžete zrovna přijímat hovory? Chcete-li umlčet příchozí hovor, stiskněte tlačítko ztlumení hlasitosti. Telefon můžete také nastavit tak, aby vyzvánění ztichlo, když telefon vezmete do ruky: klepněte na možnost Nastavení > Systém > Gesta > Ztlumení při zvednutí a přepněte do polohy zapnuto.

Pokud chcete mít možnost odmítnout příchozí hovor otočením telefonu, klepněte na možnost Nastavení > Systém > Gesta > Odmítnutí hovoru otočením telefonu a přepněte do polohy zapnuto.

#### **ODMÍTNUTÍ HOVORU**

Chcete-li hovor odmítnout, přejeďte dolů.

# Kontakty

Ukládání a uspořádání telefonních čísel přátel a příbuzných.

#### **ULOŽENÍ KONTAKTU Z HISTORIE VOLÁNÍ**

- 1. V aplikaci Telefon zobrazte klepnutím na možnost <sup>®</sup> historii volání.
- 2. Klepněte na číslo, které chcete uložit.
- 3. Vyberte, zda chcete Vytvořit nový kontakt nebo Přidat ke kontaktu .
- 4. Zadejte kontaktní údaje a klepněte na možnost Uložit .

#### **PŘIDÁVÁNÍ KONTAKTŮ**

- 1. Klepněte na Kontakty  $> 0$ .
- 2. Vyplňte údaje.
- 3. Klepněte na Uložit .

#### **ÚPRAVY KONTAKTŮ**

- 1. Klepněte na Kontakty a následně na kontakt, který chcete upravit.
- 2. Klepněte na  $\sum$ .
- 3. Upravte údaje.
- 4. Klepněte na Uložit .

#### **HLEDÁNÍ KONTAKTŮ**

- 1. Klepněte na Kontakty
- 2. Klepněte na Q.

.

#### **FILTROVÁNÍ SEZNAMU KONTAKTŮ**

- 1. Klepněte na možnost Kontakty .
- 2. Klepněte na možnost  $\equiv$ .
- 3. Klepněte na možnost Nastavení > Kontakty k zobrazení .

#### <span id="page-28-0"></span>**IMPORTOVÁNÍ NEBO EXPORTOVÁNÍ KONTAKTŮ**

- 1. Klepněte na možnost Kontakty .
- 2. Klepněte na možnost  $\equiv$ .
- 3. Klepněte na možnost Nastavení > Importovat/Exportovat .

# Posílání a přijímání zpráv

Spojení s příbuznými a přáteli můžete udržovat textovými zprávami.

#### **POSÍLÁNÍ ZPRÁV**

- 1. Klepněte na možnost Zprávy .
- 2. Klepněte na možnost  $\bullet$ .
- 3. Chcete-li přidat příjemce, zadejte do pole příjemců jeho číslo. Chcete-li přidat kontakt, začněte psát jeho jméno a klepněte na kontakt.
- 4. Po nastavení všech příjemců klepněte na možnost  $\checkmark$ .
- 5. Do textového pole napište text zprávy.
- 6. Klepněte na možnost $\blacktriangleright$ .

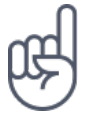

**Tip:**Pokud chcete ve zprávě poslat fotografii, klepněte na Fotografie > klepněte na fotografii, kterou chcete sdílet, a klepněte na možnost <. Zvolte možnost Zprávy.

# **ČTENÍ ZPRÁV**

- 1. Klepněte na Zprávy .
- 2. Klepněte na zprávu, kterou si chcete přečíst. Zprávy můžete číst i na panelu oznámení. Přejeďte z horní části displeje dolů a klepněte na zprávu.

#### **ODPOVÍDÁNÍ NA ZPRÁVY**

- 1. Klepněte na Zprávy .
- 2. Klepněte na zprávu, na kterou chcete odpovědět.
- 3. Do textového pole pod zprávou napište odpověď a klepněte na možnost  $\geq$ .

# E-mail

V telefonu můžete číst e-maily a odpovídat na ně.

#### **PŘIDÁNÍ E-MAILOVÉHO ÚČTU**

Při prvním použití aplikace Gmail budete vyzváni k nastavení e-mailového účtu.

- 1. Klepněte na Gmail .
- 2. Můžete vybrat adresu svého účtu Google nebo klepnout na možnost Přidat další e-mailovou adresu .
- 3. Po přidání všech účtů klepněte na možnost PŘEJÍT DO GMAILU .

#### **ODSTRANĚNÍ E-MAILOVÉHO ÚČTU**

- 1. Klepněte na možnost Nastavení .
- 2. Klepněte na možnost Účty .
- 3. Klepněte na účet, který chcete odstranit, a klepněte na možnost  $\mathbf{\div}$  > Odebrat účet .

#### **POSÍLÁNÍ E-MAILŮ**

- 1. Klepněte na Gmail .
- 2. Klepněte na  $\lambda$ .
- 3. Do pole Komu napište adresu nebo klepněte na možnost  $\mathbf{\div}$  > Přidat z Kontaktů
- 4. Napište předmět a zprávu.
- 5. Klepněte na  $\blacktriangleright$ .

.

# **ČTENÍ E-MAILŮ A ODPOVÍDÁNÍ NA NĚ**

- 1. Klepněte na Gmail .
- 2. Klepněte na zprávu, kterou si chcete přečíst.
- 3. Chcete-li na zprávu odpovědět, klepněte na možnost ← nebo  $\div$  > Odpovědět všem .

#### <span id="page-30-0"></span>**ODSTRAŇOVÁNÍ E-MAILŮ**

- 1. Klepněte na Gmail .
- 2. Klepněte na zprávu, kterou chcete odstranit, a klepněte na možnost  $\bar{a}$ .
- 3. Chcete-li odstranit několik zpráv, vyberte zprávy klepnutím na kroužek s iniciálou příjemce a klepněte na možnost  $\blacksquare$ .

# Sociální sítě

Chcete se spojit s lidmi, které znáte, a sdílet s nimi obsah? Sociální sítě vám pomohou udržet kontakt s děním u vašich přátel.

#### **APLIKACE PRO SOCIÁLNÍ SÍTĚ**

Pro lepší kontakt s rodinou a přáteli se můžete přihlásit do aplikací pro konverzace, sdílení a sociální sítě. Na ploše vyberte službu, kterou chcete používat. Aplikace pro sociální sítě jsou k dispozici v obchodě Google Play . Dostupné služby se mohou lišit.

# <span id="page-31-0"></span>Fotoaparát

# Základy práce s fotoaparátem

Proč byste nosili samostatný fotoaparát, když telefon obsahuje vše, co potřebujete k zaznamenání vzpomínek? Fotoaparát v telefonu umožňuje snadné fotografování a nahrávání videoklipů.

#### **FOTOGRAFOVÁNÍ**

Pořizujte ostré a jasné snímky – ty nejlepší momenty si uchovejte ve fotoalbu.

- 1. Klepněte na možnost Fotoaparát .
- 2. Namiřte objektiv na scénu a zaostřete.
- 3. Klepněte na možnost O.

#### **AUTOPORTRÉTY**

Chcete mít dokonalý autoportrét? Použijte k tomu přední fotoaparát telefonu.

- 1. Klepněte na možnost Fotoaparát .
- 2. Klepnutím na · přepněte na přední fotoaparát.
- 3. Zamiřte na scénu a zaostřete.
- 4. Klepněte na možnost O.

#### **FOTKY POŘÍZENÉ OBĚMA FOTOAPARÁTY NAJEDNOU**

Kromě pořizování dokonalých autoportrétů můžete pomocí obou fotoaparátů telefonu pořizovat dvě fotky najednou. V tomto režimu se používá současně přední i zadní fotoaparát.

- 1. Klepněte na možnost Fotoaparát a pak na  $\Omega$ .
- 2. Klepněte na možnost **82** Dva pro pořízení fotky na rozdělené obrazovce. Nebo můžete klepnutím na **N** pořídit fotku typu obraz v obraze.
- 3. Zamiřte na scénu a zaostřete.
- <span id="page-32-0"></span>4. Klepněte na možnost  $O$ .
- 5. Režim na celou obrazovku obnovíte klepnutím na možnost **2** Jeden.

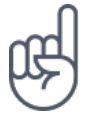

**Tip:** Když pořizujete fotku nebo video typu obraz v obraze a chcete menší obrázek přesunout, klepněte na něj, přidržte ho a přetáhněte na požadované místo.

#### **FOTOGRAFOVÁNÍ PANORAMAT**

Klepněte na možnost Fotoaparát >  $\equiv$  >  $\Box$  Panorama a postupujte podle pokynů na telefonu.

# Nahrávání videoklipů

#### **POUŽITÍ 360° PROSTOROVÉHO ZVUKU**

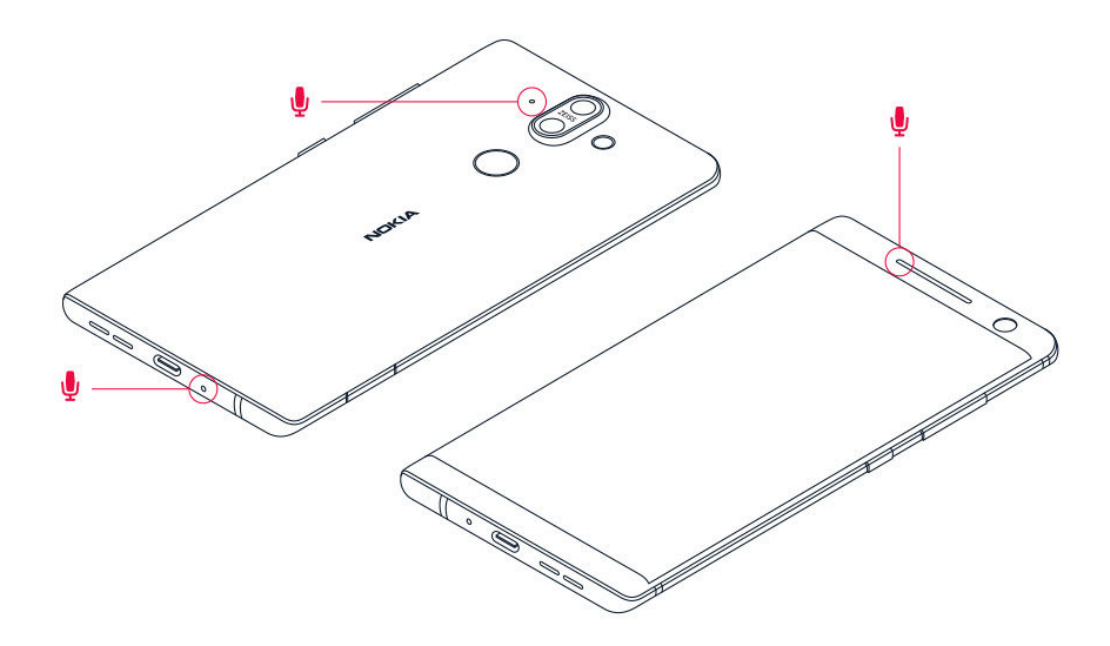

Fotoaparát v telefonu umožňuje snadné nahrávání videoklipů s 360° prostorovým zvukem.

Klepněte na možnost Fotoaparát . Chcete-li přepnout do režimu nahrávání videa, přejeďte doleva.

Telefon má tři mikrofony, které využívají technologii OZO Audio k záznamu a

<span id="page-33-0"></span>zpracování prostorového zvuku. V režimu nahrávání videoklipů můžete měnit způsob záznamu zvuku klepnutím na možnost  $\circledast$ .

- 1. Chcete-li jasně nahrávat zvuky z prostoru před vámi a ztišit zvuky přicházející zezadu, klepněte na možnost  $\circledast$  Přední. Toto nastavení je vhodné použít například při nahrávání rozhovoru.
- 2. Chcete-li jasně nahrávat svůj hlas nebo zvuky z prostoru za vámi a ztišit zvuky přicházející zepředu, klepněte na možnost  $\overline{\mathcal{L}}$  Zadní.
- 3. Chcete-li nahrávat zvuky přirozeně ze všech směrů, klepněte na možnost Prostorový .

V zájmu optimální kvality zvuku u videoklipů nepřekrývejte při nahrávání žádné z malých otvorů s mikrofony, které na telefonu jsou. Chcete-li nahrávat 360° prostorový zvuk, držte telefon vodorovně za delší strany.

#### **NAHRÁVÁNÍ VIDEOKLIPŮ**

- 1. Klepněte na Fotoaparát .
- 2. Chcete-li přepnout do režimu nahrávání videa, přejeďte doleva.
- 3. Klepnutím na  $\odot$  Video začnete nahrávat.
- 4. Klepnutím na  $\textcircled{D}$  nahrávání ukončíte.
- 5. Chcete-li se vrátit do režimu fotoaparátu, přejeďte doprava.

#### **NAHRÁVÁNÍ VIDEOKLIPŮ OBĚMA KAMERAMI SOUČASNĚ**

Telefon umožňuje nahrávání videoklipů s rozdělenou obrazovkou. V tomto režimu se používá současně přední i zadní fotoaparát.

- 1. Klepněte na možnost Fotoaparát .
- 2. Chcete-li přepnout do režimu nahrávání videa, přejeďte doleva. Klepněte na možnost **2**.
- 3. Klepněte na **22** Dva pro pořízení videa na rozdělené obrazovce. Nebo můžete klepnutím na  $\mathbb{S}$  P-I-P pořídit video typu obraz v obraze.
- 4. Klepnutím na © začnete nahrávat.

# Pokročilé použití fotoaparátu

Ke zvýšení kvality fotografií můžete využít různé režimy fotoaparátu.

#### **INFORMACE O NASTAVENÍ FOTOAPARÁTU**

V aplikaci Fotoaparát klepněte na  $\equiv \Rightarrow \clubsuit$  Nastavení . Dozvíte se tak další informace o jednotlivých nastaveních.

#### **POUŽÍVÁNÍ FOTOAPARÁTU V RUČNÍM REŽIMU**

V ručním režimu můžete pořizovat detailní záběry zblízka, širokoúhlé fotky, měnit nastavení ISO fotoaparátu a upravovat automatické vyvážení bílé. Chcete-li vyzkoušet ruční režim, klepněte na možnost Fotoaparát  $\Rightarrow \equiv \geq \frac{1}{2}$  Profi.

#### **POUŽIJTE REŽIM ŽIVÝ BOKEH**

Pokud chcete mít možnost změnit oblast zaostření snímku po jeho pořízení, zvolte pro fotografování režim Živý bokeh.

- 1. Klepněte na možnost Fotoaparát .
- 2. Klepněte na možnost  $\equiv$  > Živý bokeh .
- 3. Zamiřte na scénu a zaostřete. Klepněte na  $\overline{O}$  Živý bokeh.
- 4. Ve spodním pravém rohu displeje klepněte na právě pořízenou fotografii.
- 5. Chcete-li fotografii upravit, klepněte na Editor bokeh .

#### **FOTOGRAFOVÁNÍ SE SAMOSPOUŠTÍ**

Chcete získat čas a dostat se na snímek? Vyzkoušejte samospoušť.

- 1. Klepněte na Fotoaparát .
- 2. Klepněte na  $\ddot{Q}$ . Na tlačítku uvidíte nastavení samospouště. Chcete-li nastavení změnit, klepněte na tlačítko znovu.
- 3. Vyberte dobu zpoždění samospouště.
- 4. Klepněte na  $O$  Fotografie .

#### <span id="page-35-0"></span>**NAHRÁVÁNÍ ZPOMALENÉHO VIDEA**

- 1. Chcete-li přepnout do režimu nahrávání videa, přejeďte doleva.
- 2. Klepněte na možnost  $\equiv$ .
- 3. Klepněte na možnost **V** Zpomalení.
- 4. Klepnutím na možnost © Zpomalení začnete nahrávat.
- 5. Klepnutím na  $\textcircled{D}$  nahrávání ukončíte.

#### **POŘIZOVÁNÍ FOTOGRAFIÍ VYSOKÉ KVALITY**

V aplikaci Fotoaparát klepněte na možnost  $\equiv$  >  $\clubsuit$  Nastavení > Rozlišení a nastavte požadované rozlišení.

# Fotografie a videa

#### **PROHLÍŽENÍ FOTEK A VIDEÍ NA TELEFONU**

Chcete si oživit důležité okamžiky? Prohlédněte si na telefonu fotky a videa.

Klepněte na Fotografie .

#### **KOPÍROVÁNÍ FOTOGRAFIÍ A VIDEOSOUBORŮ DO POČÍTAČE**

Chcete si fotografie nebo videa prohlédnout na větší obrazovce? Přesuňte je do počítače.

Chcete-li fotografie či videa zkopírovat nebo přesunout do počítače, můžete použít správce souborů v počítači.

Kompatibilním kabelem USB připojte telefon k počítači. Pro nastavení typu připojení USB otevřete panel oznámení a klepněte na oznámení USB.
# **SDÍLENÍ FOTOGRAFIÍ A VIDEOKLIPŮ**

Fotografie a videa můžete snadno a rychle sdílet s přáteli a příbuznými.

- 1. V části Fotografie klepněte na snímek, který chcete sdílet, a následně na možnost  $\leq$ .
- 2. Vyberte způsob sdílení fotografie nebo videa.

# Internet a připojení

# Zapnutí funkce Wi-Fi

Připojení Wi-Fi je zpravidla rychlejší a levnější než mobilní datové připojení. Pokud je k dispozici síť Wi-Fi i mobilní datové připojení, použije telefon síť Wi-Fi.

#### **ZAPNUTÍ FUNKCE WI-FI**

- 1. Klepněte na Nastavení > Síť a internet > Wi-Fi .
- 2. Přepněte možnost Wi-Fi do polohy Zapnuto .
- 3. Vyberte připojení, které chcete použít.

Připojení Wi-Fi je aktivní, když je na stavovém řádku u horního okraje displeje zobrazena ikona $\blacktriangledown$ .

**Důležité**: Pro zvýšení bezpečnosti připojení Wi-Fi používejte šifrování. Šifrování zmenšuje riziko přístupu jiných osob k vašim datům.

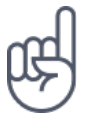

**Tip:** Pokud chcete určovat polohu v době, kdy nejsou k dispozici signály satelitního systému, například v budovách nebo mezi vysokými budovami, můžete pro lepší přesnost určování polohy zapnout síť Wi-Fi.

¹ Poznámka: Používání technologie Wi-Fi může být v některých zemích omezeno. Například v EU smíte sítě Wi-Fi s frekvencemi 5150–5350 MHz používat pouze v budovách, a v USA a v Kanadě smíte pouze v budovách používat sítě s frekvencemi 5,15– 5,25 GHz. Další informace získáte u místních úřadů.Důležité: Pro zvýšení bezpečnosti připojení Wi-Fi používejte šifrování. Šifrování zmenšuje riziko přístupu jiných osob k vašim datům.

# Používání mobilního datového připojení

### **UKONČENÍ MOBILNÍHO DATOVÉHO PŘIPOJENÍ**

Přejeďte od horního okraje displeje dolů, klepněte na ▲ Mobilní data a vypněte Mobilní data .

### **ZAPNUTÍ MOBILNÍHO DATOVÉHO PŘIPOJENÍ**

Přejeďte od horního okraje displeje dolů, klepněte na možnost  $\blacktriangle$  Mobilní data a zapněte Mobilní data .

# **MOBILNÍ DATOVÉ PŘIPOJENÍ PŘI ROAMINGU**

Klepněte na Nastavení > Síť a internet > Mobilní síť a přepněte Roaming do polohy Zapnuto .<sup>1</sup>

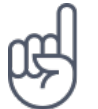

**Tip:**Chcete-li sledovat využití dat, klepněte na možnost Nastavení > Síť a internet > Využití dat .

Připojení k internetu při roamingu, především v zahraničí, může vést k podstatnému zvýšení poplatků za přenos dat.

# Procházení webu

# **PŘIPOJENÍ POČÍTAČE K WEBU POMOCÍ TELEFONU**

Používání Internetu v notebooku na cestách je snadné. Zapněte v telefonu funkci hotspotu Wi-Fi a budete moci přistupovat k internetu z notebooku nebo jiného zařízení přes mobilní datové připojení.

1. Klepněte na Nastavení > Síť a internet > Hotspot a tethering .

2. Zapněte možnost Přenosný hotspot Wi-Fi , abyste mohli sdílet mobilní datové

připojení přes síť Wi-Fi, Připojení přes USB , chcete-li používat připojení USB, nebo Připojení přes Bluetooth , chcete-li použít připojení Bluetooth.

Druhé zařízení využívá přenosy dat podle vaší smlouvy, za které mohou být účtovány poplatky. Informace o dostupnosti a poplatcích za přenosy dat získáte u svého poskytovatele síťových služeb.

#### **PROCHÁZENÍ WEBU**

Nepotřebujete počítač – internet můžete procházet v telefonu. Sledujte novinky a navštěvujte oblíbené weby. Webové stránky můžete procházet pomocí prohlížeče v telefonu.

1. Klepněte na Chrome .

2. Napište webovou adresu a klepněte na možnost  $\rightarrow$ .

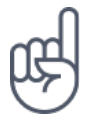

**Tip:** Pokud nemáte u poskytovatele síťových služeb objednán datový paušál, můžete náklady na přenášení dat ušetřit tak, že se budete k Internetu připojovat přes síť Wi-Fi.

#### **OTEVŘENÍ NOVÉ KARTY**

Když chcete sledovat několik webových stránek současně, můžete v prohlížeči otevřít nové karty a přepínat mezi nimi.

V aplikaci Chrome:

- 1. Klepněte na pole u panelu adres.
- 2. Klepněte na  $\blacksquare$ .

## **PŘEPÍNÁNÍ MEZI KARTAMI**

V aplikaci Chrome:

- 1. Klepněte na pole u panelu adres.
- 2. Klepněte na požadovanou kartu.

### **ZAVŘENÍ KARTY**

V aplikaci Chrome:

- 1. Klepněte na pole u panelu adres.
- 2. Klepněte na X na kartě, kterou chcete zavřít.

#### **HLEDÁNÍ NA WEBU**

Služba hledání Google vám pomůže prozkoumat web i celý svět. Hledaná slova můžete psát na klávesnici.

V aplikaci Chrome:

- 1. Klepněte na panel hledání.
- 2. Napište do pole pro hledání hledané slovo.
- 3. Klepněte na  $\rightarrow$ .

Hledané slovo si můžete také vybrat z nalezených shod.

# **EFEKTIVNÍ VYUŽÍVÁNÍ DATOVÉHO PAUŠÁLU**

Pokud si děláte starosti s poplatky za datové přenosy, pomůže vám telefonu zabránit v posílání či přijímání dat aplikacemi spuštěnými na pozadí.

1. Klepněte na Nastavení > Síť a internet >  $\bullet$  Využití dat > Režim úspory dat .

2. Nastavte možnost Režim úspory dat do polohy Zapnuto .

# Ukončení připojení

#### **UKONČENÍ PŘIPOJENÍ K INTERNETU**

Ukončením připojení k Internetu otevřených na pozadí ušetříte energii baterie. Můžete to udělat, aniž byste ukončovali aplikace.

1. Klepněte na Nastavení > Síť a internet > Wi-Fi .

2. Nastavte možnost Wi-Fi do polohy Vypnuto .

## **UKONČENÍ MOBILNÍHO DATOVÉHO PŘIPOJENÍ**

Přejeďte od horního okraje displeje dolů, klepněte na ▲ Mobilní data a vypněte Mobilní data .

## **ZAPNUTÍ REŽIMU LETADLO**

- 1. Klepněte na Nastavení > Síť a internet .
- 2. Zapněte možnost Režim Letadlo .

Režim Letadlo ukončí připojení k mobilní síti a vypne bezdrátové funkce zařízení. Dodržujte pokyny a bezpečnostní požadavky, stanovené například leteckými společnostmi, a všechny příslušné zákony a předpisy. Tam, kde je to povoleno, se můžete v režimu V letadle připojit k síti Wi-Fi a například procházet Internet nebo zapnout sdílení přes Bluetooth.

# Bluetooth®

Telefon můžete bezdrátově spojit s jinými kompatibilními zařízeními, jako jsou telefony, počítače, náhlavní soupravy a sady do auta. Můžete z něj také posílat fotografie do kompatibilních telefonů nebo do počítače.

# **PŘIPOJENÍ PŘÍSLUŠENSTVÍ BLUETOOTH**

K telefonu můžete připojit řadu užitečných zařízení Bluetooth. Například s bezdrátovou náhlavní soupravou (prodává se samostatně) můžete do telefonu hovořit bez použití rukou – můžete pokračovat v práci, například na počítači. Připojení zařízení Bluetooth k telefonu nazýváme párování.

- 1. Klepněte na možnost Nastavení > Připojená zařízení > Bluetooth .
- 2. Přepněte možnost Bluetooth do polohy Zapnuto .
- 3. Zkontrolujte, zda je druhé zařízení zapnuté. Proces párování bude možná nutné zahájit z druhého zařízení. Podrobnější informace najdete v uživatelské příručce k druhému zařízení.
- 4. Chcete-li telefon spárovat se zařízením, klepněte v seznamu nalezených zařízení Bluetooth na dané zařízení.
- 5. Možná bude nutné zadat kód. Podrobnější informace najdete v uživatelské

příručce k druhému zařízení.

Přístroje využívající bezdrátovou technologii Bluetooth spolu komunikují na bázi rádiových vln, a proto nemusí být umístěny v přímé viditelnosti. Zařízení Bluetooth však musí být ve vzdálenosti do 10 metrů od sebe. Spojení je náchylné na rušení překážkami, například stěnami nebo jinými elektronickými přístroji.

Když je zapnuta funkce Bluetooth, mohou se k telefonu připojit spárovaná zařízení. Ostatní zařízení zjistí přítomnost vašeho telefonu pouze v případě, že je otevřeno zobrazení nastavení funkce Bluetooth.

Přístroj nepárujte s neznámými zařízeními ani nepovolujte připojení od neznámých zařízení. Ochráníte ho tak před nebezpečným obsahem.

## **ODEBRÁNÍ PÁROVÁNÍ**

Pokud už zařízení spárované s telefonem nemáte, můžete párování odebrat.

- 1. Klepněte na možnost Nastavení > Připojená zařízení > Bluetooth .
- 2. Klepněte na možnost  $\clubsuit$  u názvu zařízení.
- 3. Klepněte na možnost ZAPOMENOUT .

### **PŘIPOJENÍ KE KAMARÁDOVU TELEFONU PŘES BLUETOOTH**

Pomocí funkce Bluetooth se můžete bezdrátově připojit ke kamarádovu telefonu a sdílet fotografie a spoustu dalšího obsahu.

- 1. Klepněte na možnost Nastavení > Připojená zařízení > Bluetooth .
- 2. Zkontrolujte, zda je v obou telefonech zapnuta funkce Bluetooth.
- 3. Zkontrolujte, zda jsou oba telefony vzájemně viditelné. Chcete-li, aby byl telefon viditelný pro ostatní telefony, musíte být v zobrazení nastavení Bluetooth.
- 4. Uvidíte telefony s funkcí Bluetooth v dosahu. Klepněte na telefon, ke kterému se chcete připojit.
- 5. Pokud druhý telefon vyžaduje zadání kódu, napište ho nebo ho přijměte a klepněte na možnost Spárovat .

Kód použijete pouze při prvním připojování k danému zařízení.

## **POSÍLÁNÍ OBSAHU PŘES SPOJENÍ BLUETOOTH**

Když chcete sdílet vlastní obsah nebo poslat vyfotografované snímky kamarádovi, můžete obsah poslat do kompatibilních zařízení pomocí technologie Bluetooth.

V jednom okamžiku můžete využívat více než jedno spojení Bluetooth. Například můžete posílat data do jiného zařízení i během použití náhlavní soupravy Bluetooth.

- 1. Klepněte na možnost Nastavení > Připojená zařízení > Bluetooth .
- 2. Přepněte možnost Bluetooth do polohy Zapnuto .
- 3. Přejděte k obsahu, který chcete poslat, a klepněte na  $\leq$  > Bluetooth.
- 4. Klepněte na zařízení, ke kterému se chcete připojit. Uvidíte zařízení Bluetooth v dosahu.
- 5. Pokud druhé zařízení vyžaduje zadání kódu, napište ho. Kód si můžete vymyslet, a musíte ho zadat do obou zařízení. Kód některých zařízení je pevně stanoven. Podrobnější informace najdete v uživatelské příručce k druhému zařízení.

Místo pro ukládání souborů závisí na druhém zařízení. Podrobnější informace najdete v uživatelské příručce k druhému zařízení.

# NFC

Prozkoumejte svět kolem sebe. Pokud váš telefon podporuje funkci NFC (Near Field Communication), stačí klepnout na nějaké příslušenství a připojit ho k telefonu. Klepnutím na štítek můžete také někomu zavolat nebo otevřít nějakou webovou stránku.

# **ZAČÍNÁME S FUNKCÍ NFC**

Zapněte funkci NFC v telefonu a klepnutím sdílejte obsah nebo se připojujte k zařízením. Zda váš telefon podporuje technologii NFC můžete ověřit klepnutím na možnost Nastavení > Připojená nastavení .

Funkce NFC nabízí následující možnosti:

- Připojení kompatibilního příslušenství Bluetooth podporujícího technologii NFC, například náhlavní soupravy nebo bezdrátového reproduktoru

– Získávání dalšího obsahu do telefonu nebo přístup k webovým službám klepnutím na štítky

– Placení telefonem (pokud to podporuje poskytovatel síťových služeb)

Oblast NFC je na zadní straně telefonu. Oblastí NFC můžete klepnout na jiný telefon, příslušenství, štítek nebo čtečku.

- 1. Klepněte na možnost Nastavení > Připojená zařízení > NFC .
- 2. Přepněte možnost NFC do polohy Zapnuto .

Před použitím funkce NFC zkontrolujte, zda je odemknut displej a tlačítka.

# **ČTENÍ ŠTÍTKŮ NFC**

Štítky NFC mohou obsahovat informace, například webové adresy, telefonní čísla nebo vizitky. Požadované informace máte na dosah jednoho klepnutí.

Chcete-li štítek přečíst, klepněte na štítek oblastí NFC na telefonu.

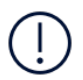

¹

**Poznámka**: Aplikace a služby pro placení a prodej vstupenek jsou poskytovány třetími stranami. Společnost HMD Global neposkytuje žádnou záruku ani nepřebírá zodpovědnost za žádné takové aplikace nebo služby, jejich podporu, funkčnost, transakce ani za jakékoli finanční ztráty. Po opravě přístroje bude možná potřeba aplikaci pro platby nebo prodej vstupenek znovu nainstalovat a aktivovat karty, které jste přidali.

### **PŘIPOJENÍ PŘÍSLUŠENSTVÍ BLUETOOTH POMOCÍ FUNKCE NFC**

Máte plné ruce? Používejte náhlavní soupravu. A proč neposlouchat hudbu přes bezdrátové reproduktory? Stačí na kompatibilní příslušenství klepnout telefonem.

1. Klepněte oblastí NFC na telefonu na oblast NFC na příslušenství.<sup>1</sup>

2. Postupujte podle pokynů na displeji.

## **ODPOJENÍ PŘIPOJENÉHO PŘÍSLUŠENSTVÍ**

Pokud již nechcete spojení telefonu s příslušenstvím používat, můžete příslušenství odpojit.

Znovu klepněte na oblast NFC na příslušenství.

Další informace najdete v uživatelské příručce k příslušenství.

Příslušenství se prodává samostatně. Dostupnost příslušenství se může v jednotlivých oblastech lišit.

## VPN

Pro přístup k firemním prostředkům, jako je intranet nebo firemní e-mail, můžete potřebovat připojení k virtuální soukromé síti (VPN). Sítě VPN můžete využívat i pro soukromé účely.

O konfigurační údaje sítě VPN požádejte správce firemní sítě, případně vyhledejte další informace na webu své služby VPN.

### **VYUŽÍVÁNÍ BEZPEČNÉHO PŘIPOJENÍ K SÍTI VPN**

- 1. Klepněte na možnost Nastavení > Síť a internet > VPN .
- 2. Chcete-li přidat profil VPN, klepněte na  $+$ .
- 3. Zadejte údaje profilu získané od firemního správce IT nebo ze služby VPN.

#### **ÚPRAVY PROFILU VPN**

- 1. Klepněte na  $\clubsuit$  u názvu profilu.
- 2. Informace změňte podle potřeby.

#### **ODSTRANĚNÍ PROFILU VPN**

- 1. Klepněte na  $\clubsuit$  u názvu profilu.
- 2. Klepněte na ZAPOMENOUT VPN .

# Hudba a videa

# Hudba

Oblíbenou hudbu můžete poslouchat, ať jste kdekoli.

### **PŘEHRÁVÁNÍ HUDBY**

- 1. Klepněte na možnost Hudba Play  $> \equiv$  > Hudební knihovna.
- 2. Klepněte na interpreta, album, skladbu, žánr nebo seznam skladeb, který chcete přehrát.

## **POZASTAVENÍ A POKRAČOVÁNÍ V PŘEHRÁVÁNÍ**

Klepnutím na II přehrávání pozastavíte a klepnutím na ▶ je obnovíte.

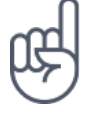

**Tip:**Chcete-li skladby přehrávat v náhodném pořadí, klepněte na možnost X.

# **VYTVOŘENÍ SEZNAMU SKLADEB**

Skladby si můžete uspořádat do seznamů a poslouchat pak hudbu podle aktuální nálady.

- 1. Při přehrávání skladby klepněte na možnost  $\colon$  > Přidat do seznamu skladeb.
- 2. Chcete-li skladbu přidat do nového seznamu, klepněte na možnost NOVÝ SEZNAM SKLADEB . Chcete-li skladbu přidat do existujícího seznamu, vyberte seznam skladeb v seznamu.

## **PŘIDÁVÁNÍ SKLADEB DO TELEFONU**

Pokud máte hudbu nebo videa uloženy v počítači, ale chcete k nim přistupovat z telefonu, můžete média mezi telefonem a počítačem synchronizovat přes kabel USB.

- 1. Kabelem USB připojte telefon ke kompatibilnímu počítači.
- 2. Ve správci souborů v počítači jako je například Průzkumník Windows nebo Finder macOS přetáhněte skladby a videoklipy do telefonu.

## Videa

I na cestách s sebou můžete mít oblíbená média – videa můžete sledovat, ať jste, kde jste.

# **PŘEHRÁVÁNÍ VIDEA**

Klepněte na Fotografie a pak na video, které chcete přehrát.

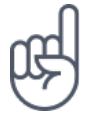

Tip:Chcete-li přehrávání pozastavit, klepněte na možnost II. Chcete-li pokračovat, klepněte na možnost ▶.

# **RYCHLÉ POSUNUTÍ VIDEA VPŘED NEBO VZAD**

Pro rychlé posunutí videa vpřed nebo vzad přetáhněte posuvník ve spodní části obrazovky vpravo nebo vlevo.

# Organizace dne

# Kalendář

Sledování času – Informace o vedení aktuálních schůzek, úkolů a plánů

#### **SPRÁVA KALENDÁŘŮ**

Klepněte na možnost Kalendář  $\geq \equiv a$  vyberte typ kalendáře, který chcete zobrazit.

Kalendáře jsou přidány automaticky v okamžiku přidání účtu do telefonu. Chcete-li přidat nový účet s kalendářem, klepněte na možnost Nastavení > Uživatelé a účty > Přidat účet .

# **PŘIDÁVÁNÍ UDÁLOSTÍ**

Když si chcete zapamatovat nějakou schůzku nebo událost, přidejte ji do kalendáře.

- 1. V aplikaci Kalendář klepněte na možnost + a vyberte typ záznamu.
- 2. Vyplňte požadované údaje a nastavte čas.
- 3. Chcete-li nastavit opakování události v určitých dnech, klepněte na možnost Další možnosti > Neopakuje se a vyberte, jak často chcete událost opakovat.
- 4. Chcete-li dobu připomenutí upravit, klepněte na dobu připomenutí a nastavte požadovanou dobu.

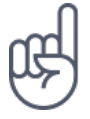

Tip: Chcete-li událost upravit, klepněte na ni, klepněte na možnost <sup>■</sup> a upravte požadované údaje.

### **ODSTRANĚNÍ UDÁLOSTI**

- 1. Klepněte na událost.
- 2. Klepněte na  $\mathbf{i}$  > Odstranit .

# Poznámky

## **VYTVOŘENÍ POZNÁMKY**

Poznámky na papírech lze snadno ztratit. Napište si je raději do aplikace Keep . Budete je mít neustále s sebou.

- 1. Klepněte na možnost Keep > Napsat poznámku .
- 2. Napište poznámku.

Poznámky jsou automaticky ukládány.

# Mapy

# Hledání míst a navigace

### **HLEDÁNÍ MÍST**

.

Při hledání konkrétních míst a podniků vám pomůže aplikace Google Mapy

- 1. Klepněte na možnost Mapy .
- 2. Do pole pro hledání napište hledaná slova, například adresu nebo název místa.
- 3. Vyberte položku v seznamu, který aplikace nabízí během psaní, nebo klepnutím na tlačítko Q zahajte hledání.

Aplikace zobrazí místo na mapě. Pokud nenajde žádné výsledky, zkontrolujte, zda nejsou v hledaných slovech překlepy.

### **ZOBRAZENÍ AKTUÁLNÍHO MÍSTA**

Klepněte na možnost Mapy  $>$   $\bullet$ .

#### **NAVIGACE NA MÍSTO**

Získejte navigační pokyny pro cestu pěšky, autem či hromadnou dopravou. Jako výchozí bod můžete použít místo, kde se nacházíte, nebo kterékoli jiné místo.

- 1. Klepněte na možnost Mapy a zadejte do pole pro hledání požadovaný cíl.
- 2. Klepněte na možnost Navigace . Zvýrazněná ikona (například ■) představuje způsob dopravy. Chcete-li ho změnit, vyberte pod polem pro hledání jiný způsob dopravy.
- 3. Pokud nechcete začínat od své aktuální polohy, klepněte na možnost Vaše poloha a najděte nový výchozí bod.
- 4. Navigaci zahájíte klepnutím na možnost SPUSTIT .

Na mapě bude zobrazena trasa a odhad doby potřebné k dosažení cíle. Chcete-li zobrazit podrobné navigační pokyny, přejeďte ze spodní části displeje nahoru.

# Stahování a aktualizace map

#### **STAHOVÁNÍ MAP**

Než se vydáte na nějakou cestu, uložte si do telefonu nové mapy, abyste je mohli procházet bez připojení k Internetu.

- 1. Klepněte na možnost Mapy  $\geq \equiv$  > Offline mapy > VYBRAT VLASTNÍ MAPU.
- 2. Vyberte oblast na mapě a klepněte na možnost STÁHNOUT .

#### **AKTUALIZACE EXISTUJÍCÍCH MAP**

- 1. Klepněte na možnost Mapy  $> \equiv$  > Offline mapy a na název mapy.
- 2. Klepněte na možnost AKTUALIZOVAT .

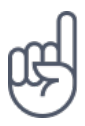

**Tip:**Telefon můžete také nastavit tak, aby mapy aktualizoval automaticky. Klepněte na možnost Mapy  $> \equiv$  > Offline mapy  $> \clubsuit$  a nastavte možnosti Automaticky aktualizovat offline mapy a Automaticky stahovat offline mapy na hodnotu Zapnuto .

#### **ODSTRAŇOVÁNÍ MAP**

- 1. Klepněte na možnost Mapy  $\geq \equiv$  > Offline mapy a na název mapy.
- 2. Klepněte na možnost ODSTRANIT .

# Používání služeb pro určování polohy

Pomocí aplikace Mapy můžete zjistit, kde se nacházíte, a připojovat k pořizovaným fotografiím údaj o místě. Když lze pomocí satelitu nebo sítě určit vaši polohu, můžete k fotografii nebo videu připojit údaj o místě. Pokud fotografii nebo video obsahující údaj o místě budete sdílet, může být údaj o místě viditelný pro osoby, které takovou fotografii nebo video uvidí. Některé aplikace vám podle informací o místě, kde se nacházíte, mohou nabízet širokou škálu služeb.

### **ZAPNUTÍ SLUŽEB URČOVÁNÍ POLOHY**

Místo, kde se nacházíte, zobrazuje telefon na mapě pomocí satelitních systémů, sítí Wi-Fi nebo podle telefonní sítě (identifikátoru buňky).

Dostupnost, přesnost a úplnost informací o místě závisí například na místě, kde se nacházíte, na okolí či na nezávislých zdrojích, a mohou být omezeny. Informace o poloze nemusí být k dispozici například uvnitř budov nebo pod zemí. Informace o ochraně soukromí v souvislosti s metodami určování polohy najdete v zásadách ochrany osobních údajů společnosti HMD Global dostupných na adrese http:// www.nokia.com/phones/privacy.

Některé systémy satelitního určování polohy mohou vyžadovat přenosy malých množství dat přes mobilní síť. Pokud se chcete vyhnout poplatkům za přenosy dat, například na cestách, můžete v nastavení telefonu vypnout mobilní datové připojení.

Určování polohy podle sítě Wi-Fi vylepšuje přesnost určení polohy v době, kdy nejsou k dispozici signály satelitního systému, například v budovách nebo mezi vysokými budovami. Pokud se nacházíte na místě, kde je omezeno používání sítí Wi-Fi, můžete funkci Wi-Fi vypnout v nastavení telefonu.

Klepněte na možnost Nastavení > Zabezpečení a poloha a zapněte možnost Poloha .

# Aplikace a služby

# Google Play

Váš telefon Android může naplno využívat svůj potenciál díky službě Google Play – v té jsou pro vaši zábavu připraveny aplikace, hudba, filmy i knihy. Postačí vám mít účet Google.

## **PŘIDÁNÍ ÚČTU GOOGLE DO TELEFONU**

- 1. Klepněte na možnost Nastavení > Uživatelé a účty > Přidat účet > Google . Na vyzvání potvrďte způsob zamykání přístroje.
- 2. Zadejte přihlašovací údaje ke svému účtu Google a klepněte na možnost Další ; v případě, že chcete vytvořit nový účet, klepněte na možnost Vytvořte účet .
- 3. Postupujte podle pokynů v telefonu.

### **STAHOVÁNÍ APLIKACÍ**

Uvolněte potenciál svého telefonu – ve službě Google Play Store na vás čekají tisíce aplikací.<sup>1</sup>

- 1. Klepněte na Obchod Play .
- 2. Po klepnutí na panel hledání můžete hledat aplikace nebo vybrat aplikace podle doporučení.
- 3. Aplikaci můžete stáhnout a nainstalovat klepnutím na možnost INSTALOVAT v popisu aplikace.

Chcete-li zobrazit svoje aplikace, přejeďte na ploše ze spodní části displeje nahoru.

#### **AKTUALIZACE APLIKACÍ**

Chcete-li získat nejnovější funkce a opravy chyb, musíte aplikace ze služby Obchod Play aktualizovat.

1. Chcete-li zobrazit dostupné aktualizace, klepněte na možnost Obchod Play  $\geq$ 

- > Moje aplikace a hry .
- 2. Klepněte na aplikaci, pro kterou je k dispozici aktualizace, a klepněte na možnost AKTUALIZOVAT .

Aktualizovat můžete také všechny aplikace současně. V okně Moje aplikace a hry klepněte na možnost AKTUALIZOVAT VŠE .

### **ODEBÍRÁNÍ STAŽENÝCH APLIKACÍ**

Klepněte na Obchod Play  $\geq \equiv$  > Moje aplikace a hry, vyberte aplikaci, kterou chcete odebrat, a klepněte na možnost ODINSTALOVAT .

# **ZÍSKÁVÁNÍ HUDBY, FILMŮ A KNIH ZE SLUŽBY GOOGLE PLAY**

Pomocí služby Google Play můžete získat přístup ke skladbám, filmům a knihám.

Pro více informací klepněte na Hudba , Filmy nebo Knihy .

<sup>1</sup> Chcete-li používat službu Google Play, musíte mít v telefonu přidán účet Google. Část obsahu dostupného ve službě Google Play může být placená. Chcete-li přidat způsob placení, klepněte na možnost Obchod Play > Menu > Účet > Způsoby platby . Při nakupování obsahu ve službě Google Play musíte mít vždy oprávnění od vlastníka způsobu platby.

# Aktualizace softwaru a zálohování

# Aktualizace softwaru telefonu

Držte krok s dobou – bezdrátově si aktualizujte software a aplikace telefonu a získáte nové a rozšířené funkce. Aktualizace softwaru může také vylepšit výkon telefonu.

#### **INSTALACE DOSTUPNÝCH AKTUALIZACÍ**

Klepnutím na možnost Nastavení > Systém > Aktualizace systému > Zkontrolovat aktualizace zkontrolujte, zda jsou k dispozici aktualizace.

Když vás telefon upozorní, že je k dispozici aktualizace, postupujte podle pokynů v telefonu.

**Varování:** Pokud instalujete novou verzi softwaru, nemůžete přístroj používat, a to ani pro tísňová volání, dokud není instalace dokončena a přístroj není restartován.

Před zahájením aktualizace připojte nabíječku nebo se ujistěte, že je baterie přístroje dostatečně nabitá. Připojte se k síti Wi-Fi, protože aktualizační balíčky mohou spotřebovat velké množství mobilních dat.

# Zálohování dat

Chcete-li zajistit bezpečnost dat, používejte funkci zálohování v telefonu. Data přístroje (například hesla k sítím Wi-Fi a historie volání) a data aplikací (například nastavení a soubory uložené aplikacemi) budou zálohována na vzdálené servery.

# **ZAPNUTÍ AUTOMATICKÉHO ZÁLOHOVÁNÍ**

Klepněte na možnost Nastavení > Systém > Záloha a zapněte zálohování.

# Obnovení původního nastavení a odstranění soukromého obsahu z telefonu

Nehody se stávají – pokud telefon nepracuje správně, můžete obnovit jeho nastavení. Nebo když si koupíte nový telefon nebo se z jiného důvodu chcete telefonu zbavit nebo ho recyklovat, můžete z něj tímto postupem odstranit své osobní údaje a obsah. Za odstranění veškerého soukromého obsahu nesete odpovědnost vy.

#### **OBNOVENÍ TELEFONU**

- 1. Klepněte na možnost Nastavení > Systém > Možnosti obnovení > Vymazat všechna data (nastavení z výroby) .
- 2. Postupujte podle pokynů zobrazených v telefonu.

# Úložiště

Chcete-li zjistit, kolik paměti máte k dispozici, klepněte na možnost Nastavení > Úložiště .

### **ODEBÍRÁNÍ STAŽENÝCH APLIKACÍ**

Klepněte na Obchod Play  $\geq \equiv$  > Moje aplikace a hry, vyberte aplikaci, kterou chcete odebrat, a klepněte na možnost ODINSTALOVAT .

### **ZAKÁZÁNÍ APLIKACE**

Některé aplikace, které jsou v přístroji předinstalovány, nelze odinstalovat. Můžete je však zakázat a skrýt ze seznamu aplikací v přístroji. Když aplikaci zakážete, můžete ji později přidat zpět do přístroje.

- 1. Klepněte na možnost Nastavení > Aplikace a oznámení .
- 2. Klepněte na možnost Informace o aplikaci .
- 3. Klepněte na název aplikace.
- 4. Klepněte na možnost ZAKÁZAT . Zakázání některých aplikací nemusí být možné.

Pokud na odebrané aplikaci závisí některá další nainstalovaná aplikace, může tato aplikace přestat fungovat. Další informace najdete v uživatelské dokumentaci k nainstalované aplikaci.

#### **VRÁCENÍ ZAKÁZANÉ APLIKACE**

Zakázanou aplikaci můžete do seznamu aplikací vrátit.

- 1. Klepněte na možnost Nastavení > Aplikace a oznámení .
- 2. Klepněte na možnost Informace o aplikaci .
- 3. Klepněte na možnost Všechny aplikace > Deaktivované aplikace .
- 4. Klepněte na název aplikace.
- 5. Klepněte na možnost POVOLIT .

#### **KOPÍROVÁNÍ OBSAHU MEZI TELEFONEM A POČÍTAČEM**

Pro lepší prohlížení nebo ukládání můžete fotografie, videa a jiný vámi vytvořený obsah kopírovat mezi telefonem a počítačem.

- 1. Kompatibilním kabelem USB připojte telefon ke kompatibilnímu počítači.
- 2. Spusťte v počítači správce souborů a přejděte k obsahu telefonu.
- 3. Položky můžete přetahovat z telefonu do počítače i opačně.

Zkontrolujte, zda soubory ukládáte do správných složek telefonu, jinak byste je nemuseli vidět.

# Ochrana telefonu

# Ochrana telefonu otiskem prstu

Telefon můžete odemknout pouhým dotykem prstu. Pro další zabezpečení si můžete nastavit identifikátor otisku prstu.

### **PŘIDÁNÍ OTISKU PRSTU**

- 1. Klepněte na možnost Nastavení > Zabezpečení a poloha > Otisk prstu . Pokud nemáte v telefonu nastaven zámek obrazovky, klepněte na možnost Zámek obrazovky .
- 2. Vyberte záložní metodu odemknutí zamknuté obrazovky a postupujte podle pokynů v telefonu.

#### **ODEMYKÁNÍ TELEFONU PRSTEM**

Položte na snímač zaregistrovaný prst.

Pokud má snímač otisků prstů závad a nemůžete k obnovení nebo restartování telefonu použít některou alternativní metodu přihlášení, bude telefon vyžadovat servisní zásah. Mohou být vyžadovány další poplatky a všechna osobní data v telefonu mohou být odstraněna. Další informace zjistíte v nejbližším středisku péče o zákazníky nebo u prodejce.

# Změna kódu PIN pro SIM kartu

Pokud jste k SIM kartě dostali výchozí kód PIN, můžete ho změnit na bezpečnější kód. Tuto funkci nepodporují všichni poskytovatelé síťových služeb.

#### **NASTAVENÍ KÓDU PIN SIM KARTY**

Můžete se rozhodnout, které číslice budou tvořit kód PIN SIM karty. Kód PIN SIM karty může obsahovat 4–8 číslic.

1. Klepněte na možnost Nastavení > Zabezpečení a poloha > Zámek SIM karty . 2. Klepněte na možnost Změnit kód PIN SIM karty .

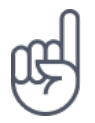

**Tip:**Pokud SIM kartu nechcete chránit kódem PIN, nastavte v části Nastavení zámku SIM karty možnost Zamykat SIM kartu na hodnotu Vypnuto a zadejte aktuální kód PIN.

# Přístupové kódy

Informace o významu různých kódů telefonu

#### **KÓD PIN A PIN2**

Kódy PIN nebo PIN2 mají 4-8 číslic.

Tyto kódy chrání SIM kartu před zneužitím a umožňují přístup k různým funkcím. Telefon můžete nastavit tak, aby při zapnutí vyžadoval zadání kódu PIN.

Pokud jste kódy zapomněli nebo jste je nedostali se SIM kartou, obraťte se na poskytovatele síťových služeb.

Pokud třikrát po sobě zadáte nesprávný kód, budete kód muset odblokovat pomocí kódu PUK nebo PUK2.

#### **KÓDY PUK A PUK2**

Kódy PUK a PUK2 slouží k odblokování kódů PIN nebo PIN2.

Pokud jste kódy nedostali se SIM kartou, obraťte se na poskytovatele síťových služeb.

### **ZAMYKACÍ KÓD**

Zamykací kód je také znám jako bezpečnostní kód nebo heslo.

Zamykací kód pomáhá chránit telefon před neoprávněným použitím. Telefon můžete nastavit tak, aby vyžadoval nastavený zamykací kód. Kód uchovejte v tajnosti a uložte jej odděleně od telefonu.

Pokud tento kód zapomenete a telefon je zamknut, bude telefon vyžadovat servisní zásah. Mohou být vyžadovány další poplatky a všechna osobní data v telefonu mohou být odstraněna.

Další informace zjistíte v nejbližším středisku péče o zákazníky nebo u prodejce.

#### **KÓD IMEI**

Kód IMEI slouží k identifikaci telefonů v síti. O toto číslo vás také mohou požádat pracovníci střediska péče o zákazníky nebo prodejce telefonu.

Chcete-li zobrazit své číslo IMEI, vytočte kód \*#06# .

Kód IMEI telefonu je také vytištěn na telefonu nebo na přihrádce na SIM kartu (podle modelu). Pokud má telefon snímací zadní kryt, najdete kód IMEI pod krytem.

Kód IMEI je uveden také na původním prodejním balení.

#### **NALEZENÍ NEBO ZAMKNUTÍ TELEFONU**

Pokud jste přihlášeni k účtu Google a telefon ztratíte, můžete ho najít, zamknout nebo vymazat na dálku. U telefonů s přiřazeným účtem Google je ve výchozím stavu zapnuta funkce hledání telefonu.

Chcete-li použít funkci hledání telefonu, musí telefon:

- být zapnut,
- být přihlášen k účtu Google,
- být připojen přes mobilní datové připojení nebo přes síť Wi-Fi,
- být viditelný ve službě Google Play,
- mít zapnuto určování polohy,
- mít zapnutou funkci hledání telefonu.

Když se funkce hledání telefonu spojí s telefonem, uvidíte místo, kde se nachází, a do telefonu přijde upozornění.

- 1. Otevřete v počítači, tabletu nebo telefonu připojeném k Internetu stránku android.com/find a přihlaste se ke svému účtu Google.
- 2. Pokud máte více než jeden telefon, klepněte v horní části obrazovky na ztracený telefon.
- 3. Podívejte se na mapě, kde se telefon nachází. Uvedená poloha je přibližná a nemusí být přesná.

Pokud váš telefon nelze najít, zobrazí služba hledání telefonu poslední známou polohu (pokud je k dispozici). Chcete-li telefon zamknout nebo vymazat, postupujte podle pokynů na webu.

# Informace o výrobku a bezpečnostní informace

# Pro vaši bezpečnost

Seznamte se s těmito jednoduchými pravidly. Jejich porušení může být nebezpečné, protizákonné či v rozporu s místními předpisy. Další informace najdete v úplné uživatelské příručce.

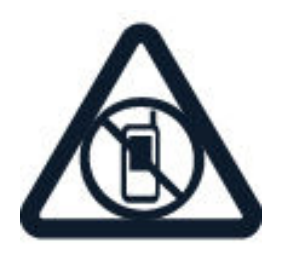

# **VYPNĚTE TAM, KDE JE POUŽÍVÁNÍ PŘÍSTROJE ZAKÁZÁNO**

V místech, kde není povoleno používání mobilních telefonů nebo kde může přístroj způsobit rušení či nebezpečí, například v letadle, v nemocnicích a v blízkosti zdravotnických přístrojů, paliv, chemických látek nebo v místech, kde se provádí odstřely za pomoci trhavin, přístroj vypínejte. V místech s omezeními dodržujte všechny pokyny.

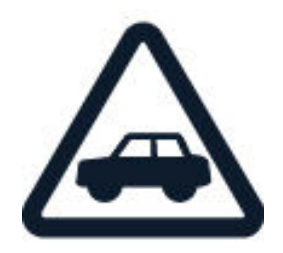

# **BEZPEČNOST SILNIČNÍHO PROVOZU PŘEDEVŠÍM**

Dodržujte všechny místní zákony. Ruce mějte během jízdy volné pro řízení vozu. Při řízení mějte na paměti především bezpečnost silničního provozu.

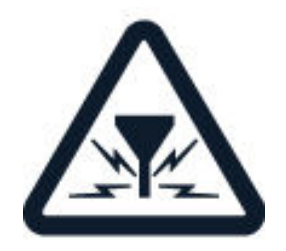

## **RUŠIVÉ VLIVY**

Všechny bezdrátové přístroje mohou být citlivé na rušivé vlivy, které mohou ovlivnit jejich provoz.

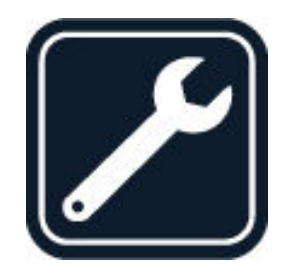

#### **AUTORIZOVANÝ SERVIS**

Instalovat a opravovat tento výrobek mohou pouze autorizované osoby.

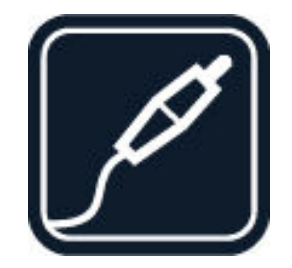

## **BATERIE, NABÍJEČKY A JINÉ PŘÍSLUŠENSTVÍ**

Používejte pouze baterie, nabíječky a jiné příslušenství schválené společností HMD Global Oy k použití s tímto přístrojem. Nepřipojujte nekompatibilní výrobky.

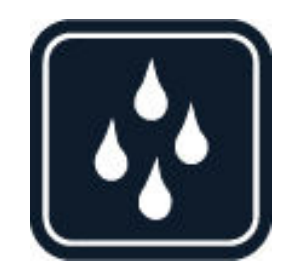

### **UDRŽUJTE ZAŘÍZENÍ V SUCHU**

Jestli je zařízení vodotěsné, zjistíte v podrobnějších pokynech podle jeho stupně krytí IP.

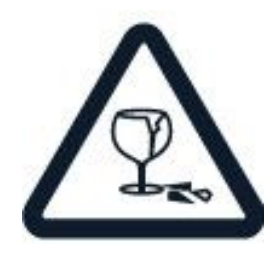

# **SKLENĚNÉ SOUČÁSTI**

Přístroj, případně jeho displej jsou vyrobeny ze skla. Pokud přístroj spadne na tvrdou plochu nebo ho zasáhne silný úder, může se sklo rozbít. Pokud se sklo rozbije, nedotýkejte se skleněných součástí přístroje ani se nepokoušejte rozbité sklo odstranit z přístroje. Přestaňte přístroj používat, dokud nebude sklo vyměněno autorizovaným servisním pracovníkem.

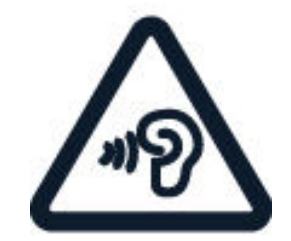

# **CHRAŇTE SVŮJ SLUCH**

Chcete-li zabránit možnému poškození sluchu, neposlouchejte po dlouhou dobu příliš hlasitý zvuk. Když je zapnut reproduktor a držíte telefon u ucha, buďte opatrní.

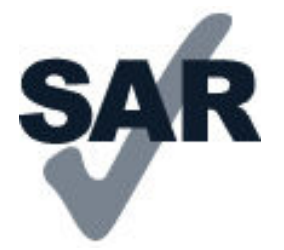

#### **SAR**

Tento přístroj splňuje právní přepisy pro vystavení rádiovým vlnám, pokud je používán v normální poloze u ucha nebo je umístěn nejméně 5 mm (0,2 palce) centimetrů od těla. Konkrétní maximální hodnoty SAR najdete v části Certifikační informace (SAR) této uživatelské příručky. Další informace najdete na webu [www.sar](http://www.sar-tick.com)[tick.com.](http://www.sar-tick.com)

Pokud pro nošení telefonu u těla používáte pouzdro, sponu na opasek nebo jiný druh držáku, neměl by obsahovat kovový materiál a měl by být umístěn nejméně ve výše uvedené vzdálenosti od těla. Uvědomte si, že mobilní přístroje mohou vysílat, i když nevoláte.

# Síťové služby a poplatky

Používání některých funkcí a služeb nebo stahování obsahu včetně bezplatných položek vyžaduje připojení k síti. Může dojít k přenosu velkého množství dat, který může být zpoplatněn. Některé funkce mohou být dostupné v rámci předplatného.

**Důležité**: Váš poskytovatel síťových služeb nebo poskytovatel služeb, ke kterému se připojujete na cestách, nemusí podporovat přenosy 4G/LTE. V takovém případě nemusí být možné volat, přijímat hovory, posílat či přijímat zprávy nebo využívat mobilní datové připojení. Chcete-li zajistit bezproblémovou práci přístroje v době, kdy služba 4G/LTE není k dispozici, doporučujeme vám změnit nejvyšší rychlost připojení 4G na 3G. Chcete-li to udělat, klepněte na ploše na možnost Nastavení > Sítě a internet > Mobilní sítě

a nastavte Preferovaný typ sítě na možnost 3G .

**Poznámka**: Používání technologie Wi-Fi může být v některých zemích omezeno. Například v EU smíte sítě Wi-Fi s frekvencemi 5150–5350 MHz používat pouze v budovách, a v USA a v Kanadě smíte pouze v budovách používat sítě s frekvencemi 5,15–5,25 GHz. Další informace získáte u místních úřadů.Další informace získáte u poskytovatele síťových služeb.

# Tísňová volání

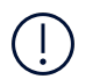

**Důležité:** Připojení není možné zaručit za všech podmínek. Pro životně důležitou komunikaci, jako například u lékařské pohotovosti, se nikdy nespoléhejte pouze na bezdrátový telefon.

Než budete volat:

- ‑ Zapněte telefon.
- ‑ Pokud jsou displej a tlačítka telefonu zamknuty, odemkněte je.
- Přejděte na místo, kde je k dispozici dostatečně silný signál.

Na ploše klepněte na možnost  $\bullet$ .

- 1. Zadejte oficiální číslo tísňové linky dle své aktuální polohy. Čísla tísňových linek se liší podle oblasti.
- 2. Klepněte na  $\ddot{\bullet}$ .
- 3. Podejte co možná nejpřesněji potřebné informace. Neukončujte hovor, dokud k tomu nebudete vyzváni.

Možná budete muset učinit i následující kroky:

– Vložte do telefonu SIM kartu. Pokud nemáte SIM kartu, klepněte na zamknuté obrazovce na možnost Tísňové volání .

– Pokud vás telefon požádá o kód PIN, klepněte na možnost Tísňové volání .

– Vypněte omezení hovorů v telefonu, například blokování, volbu povolených čísel nebo uzavřenou skupinu uživatelů.

– Pokud není k dispozici mobilní síť, můžete zkusit volat přes Internet (pokud máte přístup k Internetu).

# Péče o zařízení

S přístrojem, baterií, nabíječkou a příslušenstvím zacházejte opatrně. Následující doporučení vám pomohou udržet přístroj v provozu.

– Uchovávejte přístroj v suchu. Srážky, vlhkost a všechny typy kapalin mohou

obsahovat minerály, které způsobují korozi elektronických obvodů.

– Nepoužívejte ani neponechávejte přístroj v prašném a znečištěném prostředí.

– Neponechávejte přístroj ve vysokých teplotách. Vysoké teploty mohou poškodit přístroj nebo baterii.

– Neponechávejte přístroj v chladu. Při zahřátí přístroje na provozní teplotu může uvnitř zkondenzovat vlhkost, která ho může poškodit.

– Neotevírejte přístroj jinak, než jak je uvedeno v uživatelské příručce.

– Neschválené úpravy mohou poškodit přístroj a porušovat právní předpisy týkající se rádiových zařízení.

– Nedovolte, aby přístroj ani baterie upadly nebo byly vystaveny silným otřesům, netřeste přístrojem ani baterií. Hrubé zacházení může přístroj poškodit.

- Pro čištění povrchu přístroje používejte pouze měkký, čistý, suchý hadřík.
- Přístroj nepřebarvujte. Barva může zabránit správné funkci.
- Ukládejte přístroj mimo dosah magnetů nebo magnetických polí.
- Důležitá data ukládejte alespoň na dvě oddělená místa, například do přístroje, na paměťovou kartu nebo do počítače, případně si důležité informace zapište.

Při delším provozu se přístroj může zahřát. To je většinou normální. Přístroj se může před přehřátím chránit automatickým zpomalením, zavřením aplikací, vypnutím nabíjení a pokud je to nutné, i automatickým vypnutím. Pokud přístroj nefunguje správně, odneste ho do nejbližšího autorizovaného servisu.

# Recyklace

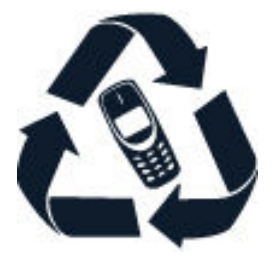

Použitá elektronická zařízení, baterie a balicí materiály vždy vracejte na určená sběrná místa. Tím pomáháte bránit nekontrolované likvidaci odpadu a podporujete opakované využívání surovin. Elektrické a elektronické výrobky obsahují množství cenných materiálů, mimo jiné kovy (například měď, hliník, ocel a hořčík) a vzácné kovy (například zlato, stříbro a paladium). Všechny materiály, z nichž je přístroj vyroben, lze získat zpět ve formě materiálů a energie.

# Symbol přeškrtnutého kontejneru

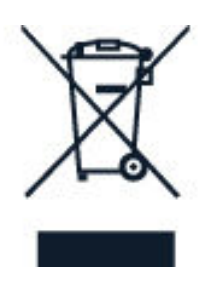

## **SYMBOL PŘEŠKRTNUTÉHO KONTEJNERU**

Symbol přeškrtnutého kontejneru na výrobku, baterii, v doprovodné dokumentaci nebo na obalu vám má připomínat, že všechny elektrické a elektronické výrobky a baterie musí být po ukončení své životnosti uloženy do odděleného sběru. Neodhazujte tyto výrobky do směsného komunálního odpadu: odevzdejte je k recyklaci. Informace o nejbližším recyklačním středisku zjistíte u příslušného místního úřadu.

# Informace o baterii a nabíječce

#### **INFORMACE O BATERII A NABÍJEČCE**

Chcete-li zjistit, zda má telefon vyjímatelnou nebo nevyjímatelnou baterii, nahlédněte do příručky Začínáme.

#### **Přístroje s vyjímatelnou baterií**

Tento přístroj používejte pouze s originální dobíjecí baterií. Baterie může být mnohokrát opětovně nabita a vybita (řádově stovky cyklů), nicméně po určitém čase se opotřebí. Pokud se doba hovoru a pohotovostního režimu znatelně zkrátí, vyměňte baterii.

#### **Přístroje s nevyjímatelnou baterií**

Nepokoušejte se baterii vyjmout, protože byste mohli přístroj poškodit. Výměnu baterie přístroje svěřte nejbližšímu autorizovanému servisnímu středisku.

Baterie může být mnohokrát opětovně nabita a vybita (řádově stovky cyklů), nicméně po určitém čase se opotřebí. Pokud se doba hovoru a pohotovostního režimu znatelně zkrátí, vezměte přístroj k výměně baterie do nejbližšího autorizovaného servisu.

Přístroj nabíjejte přiloženou nabíječkou. Typ zástrčky nabíječky se může lišit. Doba dobíjení se může lišit, záleží na možnostech zařízení.

#### **BEZPEČNOSTNÍ INFORMACE O BATERII A NABÍJEČCE**

Po nabití zařízení odpojte nabíječku od zařízení a vyndejte ji ze zásuvky. Doba nepřetržitého nabíjení by neměla překročit 12 hodin. Pokud se plně nabitá baterie nepoužívá, časem se vybije.

Pro optimální výkon baterii vždy udržujte při teplotě 15 až 25 °C. Extrémní teploty snižují kapacitu a životnost baterie. Přístroj s horkou nebo chladnou baterií může dočasně přestat pracovat.

Nevhazujte baterie do ohně, protože může dojít k jejich výbuchu. Dodržujte místní předpisy. Je-li to možné, recyklujte je. Neodhazujte je do směsného odpadu.

Baterie nerozebírejte, nerozřezávejte, nemačkejte, neohýbejte, neděrujte ani jinak nepoškozujte. Pokud baterie vytéká, zabraňte kontaktu kapaliny s kůží nebo očima. Pokud k němu dojde, okamžitě opláchněte zasažené plochy vodou nebo vyhledejte lékařskou pomoc. Baterii neupravujte a nepokoušejte se do ní vkládat cizí předměty. Baterii neponořujte a ani ji nevystavujte působení vody či jiných kapalin. Při poškození mohou baterie explodovat.

Používejte baterii a nabíječku pouze ke stanoveným účelům. Nesprávné používání nebo použití neschválených nebo nekompatibilních baterií či nabíječek může způsobit riziko požáru, výbuchu nebo jiného nebezpečí a může mít za následek zrušení osvědčení nebo záruk. Pokud si myslíte, že došlo k poškození baterie nebo nabíječky, před dalším používáním ji odneste do nejbližšího servisního střediska nebo k prodejci telefonu ke kontrole. Nikdy nepoužívejte poškozenou baterii ani nabíječku. Nabíječky používejte pouze uvnitř budov. Přístroj nenabíjejte při bouřce.

Pokud má přístroj vyjímatelnou baterii, platí i následující pokyny:

– Před vyjmutím baterie vždy vypněte přístroj a odpojte nabíječku. Když odpojujete nabíječku nebo příslušenství, uchopte a zatáhněte vždy za zástrčku, nikoli za kabel. – K náhodnému zkratování může dojít, pokud se kovových pásků na baterii dotkne kovový předmět. Může tak dojít k poškození baterie nebo tohoto předmětu.

# Malé děti

Toto zařízení a jeho příslušenství nejsou hračky. Mohou obsahovat malé součásti. Uchovávejte je mimo dosah malých dětí.

# Zdravotnické přístroje

Provoz přístrojů pracujících na principu rádiového přenosu, včetně bezdrátových telefonů, může způsobovat rušení nedostatečně stíněných zdravotnických přístrojů. Pokud chcete zjistit, zda je zdravotnický přístroj dostatečně stíněn před působením energie z vnějšího rádiového pole, obraťte se na lékaře nebo na výrobce zdravotnického přístroje.

# Implantované zdravotnické přístroje

Výrobci implantovaných zdravotnických prostředků doporučují, aby v zájmu zamezení potenciálního rušení byla mezi bezdrátovým přístrojem a zdravotnickým prostředkem dodržena minimální vzdálenost 15,3 centimetru. Osoby s takovými přístroji by:

– Vždy měly udržovat bezdrátový přístroj nejméně 15,3 centimetru od zdravotnického přístroje.

– Neměly nosit bezdrátový přístroj v náprsní kapse.

– Měly při telefonování přikládat bezdrátový přístroj k uchu dále od zdravotnického prostředku.

– Měly bezdrátový přístroj vypnout, jestliže existuje důvodné podezření, že způsobuje rušení.

– Měly dodržovat pokyny výrobce implantovaného zdravotnického prostředku.

Máte-li dotazy týkající se použití bezdrátového přístroje s implantovaným zdravotnickým prostředkem, obraťte se na svého poskytovatele zdravotnické péče.

# Sluch

**Varování:** Používání náhlavní soupravy může ovlivnit vaši schopnost vnímat zvuky z okolí. Nepoužívejte sluchátka, pokud to může ohrozit vaši bezpečnost.

Některé bezdrátové přístroje mohou působit rušení některých naslouchátek.

# Chraňte přístroj před nebezpečným obsahem

Přístroj může být vystaven působení virů nebo jiného škodlivého obsahu. Dodržujte následující pokyny:

– Při otevírání zpráv buďte opatrní. Zprávy mohou obsahovat škodlivý software nebo mohou být pro váš přístroj či počítač jinak nebezpečné.

– Dbejte opatrnosti při potvrzování požadavků na připojení, prohlížení internetu nebo stahování obsahu. Nepotvrzujte připojení Bluetooth ze zdrojů, kterým nedůvěřujete.

– Instalujte a používejte pouze služby a software ze zdrojů, kterým důvěřujete a které nabízejí odpovídající zabezpečení a ochranu.

– Nainstalujte antivirový a jiný bezpečnostní software do přístroje a všech připojených počítačů. V jednom okamžiku používejte pouze jednu antivirovou aplikaci. Používání více takových aplikací současně může nepříznivě ovlivnit výkon a fungování přístroje nebo počítače.

– Pokud používáte předinstalované záložky a odkazy na internetové stránky třetích stran, dbejte přiměřené opatrnosti. Společnost HMD Global nepotvrzuje jejich obsah ani nepřijímá odpovědnost za takové stránky.
# Dopravní prostředky

Rádiové signály mohou ovlivňovat nesprávně namontované nebo nedostatečně stíněné elektronické systémy ve vozidlech. Další informace ověřte u výrobce vozidla nebo jeho vybavení.

Přístroj by měl do vozidla instalovat pouze autorizovaný pracovník. Chybně provedená montáž může být nebezpečná a může způsobit zrušení platnosti záruky. Pravidelně kontrolujte, jestli je veškeré příslušenství mobilního přístroje ve voze správně instalováno a jestli správně funguje. Neukládejte ani nepřenášejte hořlavé nebo výbušné materiály ve stejném prostoru, ve kterém je uložen přístroj, jeho části nebo příslušenství. Neumisťujte přístroj ani jiné příslušenství do prostoru, kde se v případě nárazu aktivují airbagy.

### Potenciálně výbušná prostředí

Vypínejte přístroj v potenciálně výbušných prostorech, například u benzinových pump. Jiskření by mohlo způsobit výbuch nebo požár, při kterých hrozí nebezpečí poranění nebo úmrtí osob. Dodržujte omezení v prostorech, kde se nacházejí paliva, v chemických závodech a v místech, kde se provádí odstřely za pomoci výbušnin. Potenciálně výbušná prostředí nemusejí být viditelně označena. Patří mezi ně obvykle prostory, ve kterých je vám doporučeno vypnout motor, podpalubí lodí, prostory pro převážení nebo ukládání chemikálií a prostory, kde je v atmosféře zvýšená koncentrace chemikálií nebo malých částic. Informujte se u výrobce vozidel používajících kapalné ropné plyny (např. propan a butan), zda je možné tento přístroj bezpečně používat v jejich blízkosti.

### Vlhká nebo prašná prostředí

Toto zařízení získalo na základě testů prováděných v pohotovostním režimu v řízených laboratorních podmínkách třídu odolnosti vůči prachu a vodě IP67. Tato odolnost není zaručena trvale a může se v důsledku běžného opotřebení snižovat.

Odolnost vůči vodě se vztahuje pouze na studenou čistou sladkou vodu. Nevystavujte zařízení žádnému jinému druhu tekutiny (jako je například mořská voda, mýdlový roztok, voda z bazénu, čisticí prostředky, kyseliny nebo rozpouštědla, parfémy, odstraňovače lepidel, barvy na vlasy, pleťové vody, opalovací krémy nebo

oleje). Neponořujte zařízení pod hladinu vody. Pokud bylo zařízení namočeno do vody nebo postříkáno vodou, utřete ho suchou utěrkou. Jestliže bylo vytaveno působení jiné tekutiny, okamžitě ho opláchněte malým množstvím čisté sladké vody a pečlivě ho utřete dosucha. Nenabíjejte zařízení ani k němu nic nepřipojujte, pokud jsou konektory zaprášené, mokré nebo vlhké.

**Důležité:** Na poškození tekutinami se nevztahuje záruka. Aby nedošlo k poškození tekutinou, se zařízením neplavte ani se a ním nekoupejte, nevystavujte ho tlakové ani rychle proudící vodě (například při sprchování, surfování nebo jízdě na vodním skútru), nepoužívejte ho v sauně ani v parní lázni, neponořujte zařízení do vody a nepoužívejte ho při teplotách mimo doporučený rozsah ani v prostředích s vysokou vlhkostí vzduchu.

**Důležité:** Příslušenství tohoto zařízení nejsou stejně odolná vůči vodě jako samotné zařízení. Například nabíječky by se měly používat pouze v suchém prostředí, nikdy mokré ani vlhké.

### Certifikační informace (SAR)

#### **Tento mobilní přístroj splňuje nařízení pro vystavení rádiovým vlnám.**

Tento mobilní přístroj je vysílačem a přijímačem rádiových vln. Je zkonstruován tak, aby nepřekračoval limity vystavení rádiovým vlnám (radiofrekvenčním elektromagnetickým polím), doporučené mezinárodně platnými pokyny nezávislé vědecké organizace ICNIRP. Tyto právní předpisy obsahují velké bezpečnostní rozpětí, aby byla zajištěna bezpečnost všech osob, bez ohledu na věk nebo zdravotní stav.

Vystavení rádiovým vlnám vychází z hodnoty SAR (Specific Absorption Rate), která vyjadřuje množství rádiofrekvenční energie ukládané do hlavy nebo těla v době, kdy zařízení vysílá. Limit hodnoty SAR pro mobilní přístroje je dle pravidel ICNIRP průměrně 2,0 W/kg na 10 gramů tělní tkáně.

Zkoušky hodnoty SAR jsou prováděny se zařízením ve standardních provozních polohách, pracujícím na nejvyšší deklarované výkonové úrovni ve všech frekvenčních rozsazích.

Maximální zaznamenané hodnoty SAR pro toto zařízení najdete na webu [www.nokia.com/phones/sar.](https://www.nokia.com/phones/sar)

Tento přístroj splňuje právní přepisy pro vystavení rádiovým vlnám při používání u hlavy nebo pokud je umístěn nejméně 1,5 cm (5/8 palce) od těla. Pokud pro nošení telefonu u těla používáte pouzdro, sponu na opasek nebo jiný druh držáku, neměl by obsahovat kovový materiál a měl by být umístěn nejméně ve výše uvedené vzdálenosti od těla.

K odesílání dat nebo zpráv je nutné kvalitní připojení k síti. Posílání může být pozdrženo, dokud takové připojení není k dispozici. Pokyny ke vzdálenostem dodržujte po celou dobu odesílání.

Při běžném používání jsou hodnoty SAR o hodně menší než zde uvedené hodnoty. Kvůli efektivitě systému a minimalizaci rušení v síti se totiž provozní výkon mobilního telefonu automaticky snižuje, kdykoli není vyžadován plný výkon pro volání. Čím nižší je výkon, tím nižší je hodnota SAR.

Určité modely zařízení mohou mít různé verze s různými hodnotami. V průběhu času může docházet ke změnám v součástkách a konstrukci a některé z těchto změn mohou ovlivnit hodnoty SAR.

Další informace najdete na webu [www.sar-tick.com](http://www.sar-tick.com). Uvědomte si, že mobilní přístroje mohou vysílat, i když nevoláte.

Světová zdravotnická organizace (WHO) prohlásila, že současné vědecké informace neprokazují při používání mobilních zařízení potřebu žádných speciálních opatření. Pokud byste chtěli své vystavení rádiovým vlnám snížit, doporučuje omezit používání takových zařízení nebo používat sadu hands-free, díky které udržíte přístroj ve větší vzdálenosti od hlavy a těla. Další informace, vysvětlení a diskuse o vystavení rádiovým vlnám najdete na webu organizace WHO na adrese [www.who.int/peh-emf/](http://www.who.int/peh-emf/en) [en](http://www.who.int/peh-emf/en).

### Správa digitálních práv

Při používání tohoto přístroje dodržujte všechny právní předpisy a respektujte místní zvyklosti, soukromí a práva ostatních, včetně práv autorských. Ochrana autorských práv může omezit možnost kopírování, upravování nebo přenášení fotografií, hudby a dalšího obsahu.

## Autorská práva a upozornění

### **AUTORSKÁ PRÁVA A DALŠÍ UPOZORNĚNÍ**

Dostupnost konkrétních výrobků, funkcí, aplikací a služeb se může v jednotlivých oblastech lišit. Další informace zjistíte u svého prodejce nebo u poskytovatele služeb. Tento přístroj může obsahovat komodity, technologie nebo software, které jsou předmětem právních předpisů upravujících export, platných v USA a dalších zemích. Obcházení příslušných právních předpisů je zakázáno.

Obsah tohoto dokumentu je dodáván "tak, jak je". V souvislosti s obsahem tohoto dokumentu a správností a spolehlivostí informací v něm obsažených se kromě záruk stanovených příslušnými právními předpisy neposkytují žádné další záruky, výslovné nebo implicitní, včetně (nikoli však pouze) záruky prodejnosti a vhodnosti použití pro určitý účel. Společnost HMD Global si vyhrazuje právo kdykoli a bez předchozího upozornění tento dokument revidovat nebo ukončit jeho platnost.

V maximální míře povolené příslušnými právními předpisy nejsou společnost HMD Global ani jakýkoli z jejích poskytovatelů licence za žádných okolností odpovědni za jakoukoli ztrátu dat nebo příjmů ani za zvláštní, náhodné, následné či nepřímé jakkoli způsobené škody.

Rozmnožování, přenos nebo šíření obsahu tohoto dokumentu nebo jeho části v jakékoli formě je povoleno pouze po předchozím písemném souhlasu společnosti HMD Global. Společnost HMD Global se řídí politikou neustálého vývoje. Společnost HMD Global si vyhrazuje právo provádět změny a vylepšení u všech výrobků popsaných v tomto dokumentu bez předchozího oznámení.

Společnost HMD Global nevydává žádná prohlášení, neposkytuje žádnou záruku za aplikace třetích stran dodávané s přístrojem ani nepřebírá žádnou odpovědnost za jejich funkčnost, obsah nebo podporu koncových uživatelů. Používáním aplikace berete na vědomí, že je aplikace poskytována "tak jak je".

Stahování map, her, hudby a videosouborů a odesílání obrázků a videosouborů na web může vyžadovat přenos velkého množství dat. Poskytovatel služeb může za přenosy dat účtovat příslušné poplatky. Dostupnost konkrétních výrobků, služeb a funkcí se může v jednotlivých oblastech lišit. Bližší podrobnosti a informace o dostupnosti jazykových verzí získáte u místního prodejce.

Určité funkce a specifikace výrobku mohou být závislé na síti a podléhat dalším podmínkám a poplatkům.

Všechny se mohou změnit bez předchozího upozornění.

Na používání přístroje se vztahují zásady ochrany osobních údajů společnosti HMD Global dostupné na adrese <http://www.nokia.com/phones/privacy>.

Qualcomm a Snapdragon jsou ochranné známky společnosti Qualcomm Incorporated registrované v USA a jiných zemích.

ZEISS, logo ZEISS, Tessar a T\* jsou zapsané ochranné známky společnosti Carl Zeiss AG používané na základě licence od společnosti Carl Zeiss Vision GmbH.

Google, Android, Google Play a další ochranné známky jsou vlastnictvím společnosti Google LLC.

Symbol Qi je ochranná známka sdružení Wireless Power Consortium.

HMD Global Oy je exkluzivním držitelem licence značky Nokia pro telefony a tablety. Nokia je registrovaná ochranná známka společnosti Nokia Corporation. OZO je ochranná známka společnosti Nokia Technologies Oy.

Slovní značka a loga Bluetooth jsou vlastnictvím společnosti Bluetooth SIG, Inc. a jakékoli jejich použití společností HMD Global podléhá licenci.

Všechny ostatní ochranné známky jsou majetkem příslušných vlastníků.